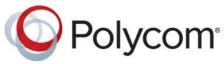

**DEPLOYMENT GUIDE** 

6.0.0 | September 2016 | 3725-26703-004A

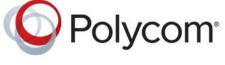

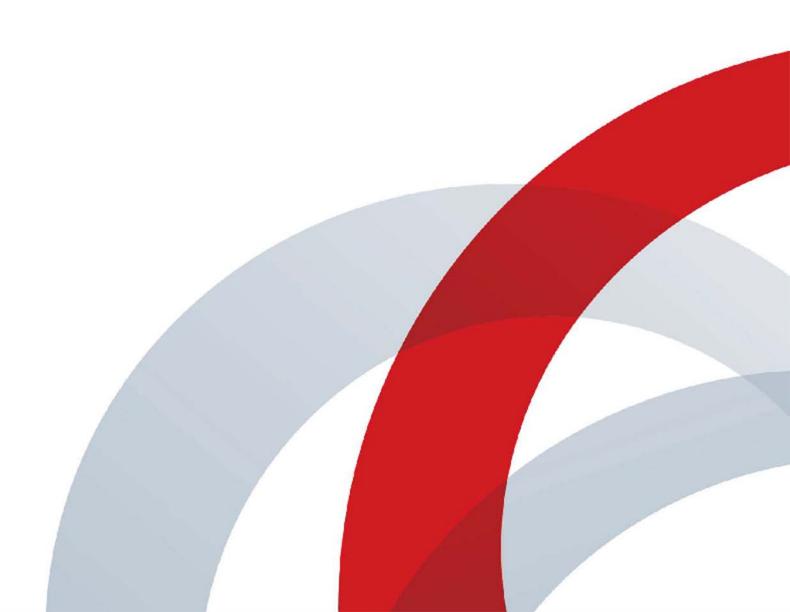

**Polycom<sup>®</sup> Immersive Telepresence (ITP)** 

Copyright<sup>©</sup> 2016, Polycom, Inc. All rights reserved. No part of this document may be reproduced, translated into another language or format, or transmitted in any form or by any means, electronic or mechanical, for any purpose, without the express written permission of Polycom, Inc.

6001 America Center Drive San Jose, CA 95002 USA

**Trademarks** Polycom<sup>®</sup>, the Polycom logo and the names and marks associated with Polycom products are trademarks and/or service marks of Polycom, Inc., and are registered and/or common law marks in the United States and various other countries.

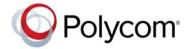

All other trademarks are property of their respective owners. No portion hereof may be reproduced or transmitted in any form or by any means, for any purpose other than the recipient's personal use, without the express written permission of Polycom.

**Disclaimer** While Polycom uses reasonable efforts to include accurate and up-to-date information in this document, Polycom makes no warranties or representations as to its accuracy. Polycom assumes no liability or responsibility for any typographical or other errors or omissions in the content of this document.

**Limitation of Liability** Polycom and/or its respective suppliers make no representations about the suitability of the information contained in this document for any purpose. Information is provided "as is" without warranty of any kind and is subject to change without notice. The entire risk arising out of its use remains with the recipient. In no event shall Polycom and/or its respective suppliers be liable for any direct, consequential, incidental, special, punitive or other damages whatsoever (including without limitation, damages for loss of business profits, business interruption, or loss of business information), even if Polycom has been advised of the possibility of such damages.

**End User License Agreement** By installing, copying, or otherwise using this product, you acknowledge that you have read, understand and agree to be bound by the terms and conditions of the End User License Agreement for this product. The EULA for this product is available on the Polycom Support page for the product.

**Patent Information** The accompanying product may be protected by one or more U.S. and foreign patents and/or pending patent applications held by Polycom, Inc.

**Open Source Software Used in this Product** This product may contain open source software. You may receive the open source software from Polycom up to three (3) years after the distribution date of the applicable product or software at a charge not greater than the cost to Polycom of shipping or distributing the software to you. To receive software information, as well as the open source software code used in this product, contact Polycom by email at OpenSourceVideo@polycom.com.

**Customer Feedback** We are striving to improve our documentation quality and we appreciate your feedback. Email your opinions and comments to DocumentationFeedback@polycom.com.

**Polycom Support** Visit the Polycom Support Center for End User License Agreements, software downloads, product documents, product licenses, troubleshooting tips, service requests, and more.

# Contents

| Before You Begin 4                                                                 |
|------------------------------------------------------------------------------------|
| User-Initiated Multipoint Dialing 5                                                |
| Multipoint Best Practices                                                          |
| Calculating and Naming Conference Sites                                            |
| Calculating Total Conference Sites                                                 |
| Naming Sites                                                                       |
| Multipoint with OTX, TPX, and ATX Systems Overview                                 |
| Recording Telepresence Conferences                                                 |
| Multiple Cascade Links    9                                                        |
| Other Considerations                                                               |
| Configuring RealPresence Collaboration Server Settings for ITP Systems 11          |
| Configuring the RealPresence Collaboration Server Settings for 1080p HD Video 11   |
| Configuring the RealPresence Collaboration Server Settings for 720p/60 HD Video 15 |
| Configuring the RealPresence Collaboration Server Settings for 720p/30 HD Video 18 |
| Configuring Other RealPresence Collaboration Server Settings                       |
| Configuring RealPresence Collaboration Server Settings for Large Conferences 21    |
| Multipoint Framing Scenarios for Immersive Telepresence                            |
| Manual Video Layout Framing Examples 69                                            |
| ITP Compatibility History (Version 3.1.0 and Earlier)                              |
| ITP Compatibility History                                                          |
| ITP Software Version Matrices                                                      |

# **Before You Begin**

The *Polycom<sup>®</sup> Immersive Telepresence (ITP) Deployment Guide* provides the best practices for configuring multipoint conferences on Polycom<sup>®</sup> RealPresence<sup>®</sup> Collaboration Server 4000 and Polycom<sup>®</sup> RealPresence<sup>®</sup> Collaboration Server 2000 real-time multimedia conference platforms with the following telepresence solutions:

- Polycom RealPresence OTX Studio
- Polycom RealPresence<sup>®</sup> Experience (RPX<sup>™</sup>) 400 Series
- Polycom RPX 200 Series
- Polycom Open Telepresence Experience<sup>™</sup> (OTX<sup>™</sup>) 300
- Polycom OTX 100
- Polycom Telepresence Experience<sup>®</sup> (TPX<sup>®</sup>) 306M
- Polycom TPX 204M
- Polycom Architected Telepresence Experience<sup>™</sup> (ATX<sup>™</sup>) HD 300
- Polycom ATX SDK (which supports the ATX 200, ATX 300, and ATX 400 hardware platforms)
- Polycom RealPresence® Immersive Studio 9-seat and 21-seat

This guide is intended for Immersive Telepresence (ITP) administrators and for Polycom RealPresence Collaboration Server 4000 and 2000 administrators who manage telepresence calls. The ITP and RealPresence Collaboration Server administrators should have:

- Prior knowledge and experience with the RealPresence Collaboration Server 4000 and 2000 conference platforms and with the Polycom Multipoint Layout Application (MLA).
- Familiarity with configuring both overall conference settings and with configuring the personal layouts of the conference sites.
- Access to Polycom RealPresence Collaboration Server 4000 and 2000, RPX, OTX, TPX, ATX, MLA, RealPresence Immersive Studio, and RealPresence OTX Studio product documentation.

This guide contains terms, graphical elements, and a few typographic conventions. Familiarizing yourself with these terms, elements, and conventions will help you successfully perform tasks.

# **User-Initiated Multipoint Dialing**

This chapter contains information about user-initiated multipoint dialing.

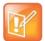

**Note**: For information about ITP software and hardware compatibility for software versions newer than 3.1.0, refer to the ITP Release Notes for the specific version or the current Polycom Supported Products matrix located at PolycomService/support/us/support/service\_policies.html. For information about ITP software and hardware compatibility for software versions 3.1.0 and earlier, refer to Appendix C or the ITP Release Notes for the specific version.

You can configure your ITP solution (RPX, OTX, TPX, or ATX) to enable four different types of user-initiated multipoint conferences:

- **Polycom Conferencing for Microsoft Outlook**: Users can view a list of scheduled meetings and join those meetings.
- **Meeting Composer**: Users can launch multipoint calls directly from the ITP room by choosing all of the conference participants. Once the conference is connected, users can add and drop conference participants as needed.
- **Group Dialing or Multipoint Speed Dialing**: Users can launch Polycom RealPresence Collaboration Server calls to multiple sites at one time simply by pressing a Favorite or a Speed Dial button that the administrator has configured to dial a pre-determined list of sites.
- **Single Touch Multipoint**: Users can call a Polycom RealPresence Collaboration Server Virtual Meeting Room (VMR) simply by pressing a Favorite or a Speed Dial button that the administrator has configured to dial into the VMR.

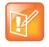

**Note:** For information about RealPresence Immersive Studio software and hardware compatibility, refer to the RealPresence Immersive Studio Release Notes for the specific version or the current Polycom Supported Products matrix located at PolycomService/support/us/support/service\_policies.html.

You can configure your RealPresence Immersive Studio system and RealPresence OTX Studio system to enable three different types of user-initiated multipoint conferences:

- **Polycom Conferencing for Microsoft Outlook**: Users can view a list of scheduled meetings and join those meetings.
- **Meeting Composer**: Users can launch multipoint calls directly from the RealPresence Immersive Studio room or from the RealPresence OTX Studio room by choosing all of the conference participants from Favorites or from the Directory. Once the conference is connected, users can add conference participants as needed. Users can also make a point-to-point call and then add a participant. The end point must have Polycom Distributed Media Application 7000 configured.

• **Single Touch Multipoint**: Users can call a Polycom RealPresence Collaboration Server Virtual Meeting Room (VMR) simply by pressing a Favorite or a Speed Dial button that the administrator has configured to dial into the VMR.

These user-initiated multipoint conference features are available to sites using a RealPresence Collaboration Server without MLA. Two modes are supported:

- **Speaker Priority**: In Speaker Priority mode, each room system reserves screens to provide high visibility according to maximum number of room-screens in the conference, displaying the active speaker in the largest video layout cell available.
- Voice Activated Room Switching (VARS): In VARS mode, the speaker's site is the only site seen by others. The view of the speaker's site is sized to be as large as possible on all of the other participants' displays. The current speaker sees the previous speaker's site (that is, the speaker's layout remains unchanged). While you can also use VARS mode with MLA, Polycom recommends using VARS mode with RealPresence Collaboration Server and without MLA.

These user-initiated multipoint conference features are available to sites using a RealPresence Collaboration Server and the MLA in automatic conference layout mode. MLA supports two types of automatic conference layout modes:

- **Room Continuous Presence**: In this standard mode, the multipoint view is automatically generated either to follow the general principles of Polycom Immersive Telepresence multipoint (that is, all participants are "present" during a multipoint conference) or to fit a custom-set view configured by the conference administrator for the combination of sites in a particular conference.
- Voice Activated Room Switching (VARS): In VARS mode the speaker's site is the only site seen by others. The view of the speaker's site is sized to be as large as possible on all of the other participants' displays. The current speaker sees the previous speaker's site (that is, the speaker's layout remains unchanged). Layouts used in VARS are not customizable. While you can use VARS mode with MLA, Polycom recommends using VARS mode with RealPresence Collaboration Server and without MLA.

## **Multipoint Best Practices**

In Polycom Immersive Telepresence Series suites, the video is delivered using two, three, or four independent Polycom HDX codecs. In Polycom RealPresence Immersive Studio and Polycom RealPresence OTX Studio rooms, the video is delivered using three Polycom RealPresence Group Series codecs. This creates additional multipoint complexity over traditional video conferencing because, from the perspective of the Polycom RealPresence Collaboration Server, all of the codecs in an RPX, OTX, TPX, ATX, or RealPresence Immersive Studio site would typically be treated as though they were separate sites.

Continuous presence transcoding is normally used for telepresence multipoint today. In previous releases, the endpoints in telepresence rooms were "framed" together on the RealPresence Collaboration Server by the multipoint conference platform administrator, using the personal layout control of each conference site. This approach ensured that the rooms appeared properly within the various continuous presence views.

With the introduction of Version 2.0 of the Polycom Multipoint Layout Application (MLA), the process of managing telepresence conferences became greatly simplified. With MLA, layouts are applied automatically for each telepresence site in a conference.

When Speaker Priority mode is selected each room system reserves screens to provide high visibility according to maximum number of room-screens in the conference, displaying the active speaker in the largest video layout cell available.

For VARS mode, Polycom's suggested best practice is to use RealPresence Collaboration Server to do VARS mode internally without MLA. For more information, refer to the RealPresence Collaboration Server documentation. For Room Continuous Presence mode, Polycom suggests setting up the MLA to configure the telepresence conference layouts automatically. You can also use MLA to define custom layout templates for automatic application. For more information, refer to the *Polycom Multipoint Layout Application User Guide for use with Polycom Telepresence Solutions*.

## **Calculating and Naming Conference Sites**

As the RealPresence Collaboration Server administrator, you must be familiar with configuring both the overall conference settings and the personal layouts of the conference sites. For more information, refer to the *Polycom RealPresence Collaboration Server Administrator's Guide*.

### **Calculating Total Conference Sites**

To calculate the total site connections required for a multipoint conference, use the following formula:

(RPX 200 Series suites \* 2) +
(RPX 400 Series suites and ATX 400 sites \* 4) +
(OTX 300 sites, TPX 306 sites, and ATX 300 sites \* 3) +
(TPX 204 sites and ATX 200 sites \*2) +
(OTX 100 and traditional videoconferencing systems \* 1) +

(OTX Studio sites \* 3) = Total conference sites required for the conference

## Naming Sites

Naming the telepresence sites appropriately in the RealPresence Collaboration Server 4000 and 2000 address book is a critical step towards helping to frame the sites correctly.

When naming the sites, you must follow the naming conventions described in the "Setting Up Naming on the HDX Codecs" section of the *Polycom Immersive Telepresence (ITP) Administrator's Guide*.

## Multipoint with OTX, TPX, and ATX Systems Overview

In Room Continuous Presence multipoint calls, the camera views with OTX, TPX, ATX 200, and ATX 300 systems are handled differently than with RPX, ATX 400, OTX Studio and RealPresence Immersive Studio systems. While OTX, TPX, ATX 200, and ATX 300 systems use one camera to capture the full-room view, RPX, ATX 400, OTX Studio and RealPresence Immersive Studio systems capture a full-room view using all the cameras, with each camera capturing a different portion of the room.

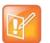

- At sites with TPX systems with Eagle Eye 1080 cameras, the cameras capture only the center four seats, not all six, when showing the full room view. TPX systems with Eagle Eye HD or Eagle Eye II cameras show the outer two seats partially obscured from view. This also applies to ATX sites where the table is placed at 110" (2.79 m).
- When viewing a 3x3 layout on an OTX, TPX, or ATX screen, the video may be shifted slightly to the right side of the screen.

This camera positioning makes multipoint video layouts straightforward. For an OTX, TPX, ATX 200, or ATX 300 site to be seen by another site, it needs only a single window in a continuous presence layout. If there are few sites in the conference, this could even be a single window with full screen layout. The camera view also allows a wide aspect ratio window to be used, such as in the layout illustrated below. For the wide viewing windows, the top and bottom of the OTX, TPX, ATX 200, and ATX 300 view are cropped, but the people are still visible.

#### Sample Layout Showing Wide Aspect Ratio Views

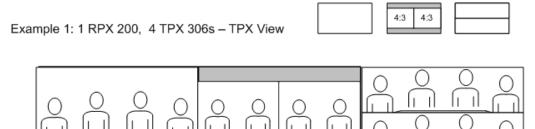

You can use any of the cameras in the OTX, TPX, ATX 200, or ATX 300 room as the source for video from the room. However, to achieve optimal eye contact, choose the camera closest to the display where the other site's people are seen.

For example, suppose TPX site A is viewing site B on the left display (codec number 2). When choosing the layout for site B, use the video from the right camera (codec number 3) in the TPX room because camera 3 is closest to display 2.

#### **TPX 306M Framing Example Illustrating Optimal Eye Contact**

**TPX Site A View** 

| TPX B 2 | Other   | Sites   |
|---------|---------|---------|
| TPX A 2 | TPX A 1 | TPX A 3 |

**TPX Site B View** 

| O  | ther  | Sites   | TPX A 3 |
|----|-------|---------|---------|
| TP | X B 2 | TPX B 1 | TPX B 3 |

## **Recording Telepresence Conferences**

With MLA, you can use the Polycom RSS<sup>™</sup> 2000 Single Point Recording feature with the RealPresence Collaboration Server 4000 or 2000 to easily record ITP conferences.

When an ITP conference that is under management by the MLA has recording enabled, the recorded video on the RSS 2000 will feature the layout view normally sent to a one-screen, traditional video conferencing system. The remaining sites in the conference will see the layout that they would typically see if recording was not enabled.

## **Multiple Cascade Links**

Multi-codec telepresence conferences are not supported across cascaded RealPresence Collaboration Server links. However, an RealPresence Collaboration Server 4000 or 2000 that is hosting a telepresence conference can be cascaded to another RealPresence Collaboration Server 4000 or 2000 conference with traditional endpoints. From the perspective of the telepresence conference, the video source from the cascaded link will be treated as a traditional endpoint. Note that this feature is not currently supported in DMA.

## **Other Considerations**

Note the following considerations regarding multipoint conferences:

- When participants drop out of a multipoint call, the remaining sites must be re-framed to account for the change in the number of codecs. If you have configured the MLA to automatically apply layouts for your conference, MLA will re-frame the sites for you.
- If one of the HDX codecs at a telepresence site inadvertently becomes disconnected from a multipoint call, you may have to disconnect all of the remaining HDX codecs from that site in order to reconnect properly. This is because the system can be configured to disallow incoming calls to the HDX codecs when one or more of the codecs is in a call. For more information, refer to the Do Not Disturb timer information in the *Polycom Immersive Telepresence (ITP) Administrator's Guide*.
- When using the MLA user interface with an ATX 200 or ATX 400 system:
  - The MLA treats ATX 200 systems the same way as TPX 204 systems. Therefore, the MLA user interface will display ATX 200 systems as site type TPX 204. Additionally, if you create a layout template for an ATX 200 system, you must select TPX 204 as the Type.
  - The MLA treats ATX 400 systems the same way as RPX 400 systems. Therefore, the MLA user interface will display ATX 400 systems as site type RPX 400. Additionally, if you create a layout template for an ATX 400 system, you must select RPX 400 as the Type.

# Configuring RealPresence Collaboration Server Settings for ITP Systems

This chapter lists the RealPresence Collaboration Server settings for:

- 1080p HD video
- 720p/60 HD video
- 720p/30 HD video

In addition, this chapter lists the other RealPresence Collaboration Server settings that you should configure, as well as the settings you should configure for large conferences.

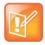

For ITP systems using HDX codecs, the ITP Meeting Composer dialing mechanism does not take advantage of DMA load balancing with a pool of RealPresence Collaboration Servers. The ITP endpoint is pre-configured to use a particular RealPresence Collaboration Server. Refer to the *Polycom DMA 7000 System Getting Started Guide* or the *Polycom DMA 7000 System Operations Guide* for more information.

For ITP systems using RealPresence Group Series codecs, the system uses DMA for Meeting Composer and load balancing is supported.

## Configuring the RealPresence Collaboration Server Settings for 1080p HD Video

1080p HD video requires MPMRx hardware for RealPresence Collaboration Server running software version 8.6 or MPMx hardware for RealPresence Collaboration Server running software version 8.5. In addition, you must use one of the RealPresence Collaboration Server versions shown in the Polycom Immersive Telepresence (ITP) Release Notes or Polycom RealPresence Immersive Studio Release Notes.

You must also use one of the HDX software versions shown in the Polycom Immersive Telepresence (ITP) Release Notes or one of the Group Series software versions shown in the Polycom RealPresence Immersive Studio Release Notes.

By configuring the RealPresence Collaboration Server settings as described in this section, the RealPresence Collaboration Server will send the following:

- 1080p HD resolution continuous presence video to endpoints that support 1080 resolution.
- 720p/30 HD resolution continuous presence video to endpoints that support 720 resolution. Lower resolution is provided to lower resolution endpoints.

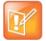

**Note**: You might see occasional video stuttering (jerkiness) when using this conference profile on a RealPresence Collaboration Server with MPMx or MPMRx hardware.

| call are enabled for H.264 High<br>Profile)High Definition Video SwitchingUncheckedOperator ConferenceUncheckedAdvancedLPRCheckedEncryptionOptionalAuto TerminateOptionalEcho SuppressionCheckedKeyboard SuppressionOptionalGathering SettingsEnable GatheringOptionalVideo QualityPeople Video: Video QualityMotionPeople Video: Video ClarityUncheckedContent Video: Content SettingsOptionalVideo SettingsTelepresence ModeAutoTelepresence Layout ModeContinuous PresenceAll other check boxesUnchecked                                                                                                    | This setting       | This setting Should be set to                                                                                                    |                                                                 |
|----------------------------------------------------------------------------------------------------|--------------------|----------------------------------------------------------------------------------------------------|-----------------------------------------------------------------|
| Operator Conference         Unchecked           Advanced         LPR         Checked           Encryption         Optional            Auto Terminate         Optional            Echo Suppression         Checked            Gathering Settings         Enable Gathering         Optional           Video Quality         People Video: Video Quality         Motion           People Video: Video Clarity         Unchecked           Content Video: Content Settings         Optional           Video Settings         Telepresence Mode         Auto           Video Settings         Telepresence Layout Mode         Continuous Presence           All other check boxes         Unchecked            Skins         Inchecked organistic splash screen and audio greetings.         Not Applicable           IVR         (If desired, create an IVR service that disables the video splash screen and audio greetings.         Not Applicable           IVR         (If desired, create an IVR service that disables the video splash screen and audio greetings.         Not Applicable           IVR         (If desired, create an IVR service that disables the video splash screen and audio greetings.         Not Applicable           IVR         (If desired, create an IVR service tha nincourse that shown issue where the interaction of | General            | Line Rate                                                                                                    | MPMRx if all ITP systems in the call are enabled for H.264 High |
| Advanced     LPR     Checked       Encryption     Optional       Auto Terminate     Optional       Echo Suppression     Checked       Keyboard Suppression     Optional       Gathering Settings     Enable Gathering     Optional       Video Quality     People Video: Video Quality     Motion       People Video: Video Clarity     Unchecked       Content Video: Content Settings     Optional       Video Settings     Telepresence Mode     Auto       Yideo Settings     Telepresence Layout Mode     Continuous Presence       All other check boxes     Unchecked       Skins     Inchecked       IVR     (If desired, create an IVR service<br>that disables the video splash<br>screen and audio greetings.<br>NOTE: If you are planning to<br>include OTX, TPX, or ATX<br>systems, you must create an IVR<br>service that disables the video<br>splash screen and audio greetings.<br>NOTE: If you are planning to<br>include OTX, TPX, or ATX<br>systems, you must create an IVR<br>service that disables the video<br>splash screen and audio greetings.<br>Not Explanation of IVR and 16:9 displays<br>results in video with an incorrect<br>aspect ratio on the 16:9 display.)     Optional                                                                                                    |                    | High Definition Video Switching                                                                                                    | Unchecked                                                       |
| Initial Sector       Encryption       Optional         Encryption       Optional         Auto Terminate       Optional         Echo Suppression       Checked         Keyboard Suppression       Optional         Gathering Settings       Enable Gathering       Optional         Video Quality       People Video: Video Quality       Motion         People Video: Video Clarity       Unchecked         Content Video: Content Settings       Optional         Video Settings       Telepresence Mode       Auto         Telepresence Layout Mode       Continuous Presence         All other check boxes       Unchecked         Skins       Not Applicable         IVR       (If desired, create an IVR service that disables the video splash screen and audio greetings. NOTE: If you are planning to include OTX, TPX, or ATX systems, you must create an IVR service that disables the video splash screen and audio greetings. There is a known issue where the interaction of IVR and 16:9 displays results in video with an incorrect aspect ratio on the 16:9 display.)         Conference Requires Chairperson       Optional                                                                                                    |                    | Operator Conference                                                                                                    | Unchecked                                                       |
| Auto Terminate     Optional       Echo Suppression     Checked       Keyboard Suppression     Optional       Gathering Settings     Enable Gathering     Optional       Video Quality     People Video: Video Quality     Motion       People Video: Video Clarity     Unchecked       Content Video: Content Settings     Optional       Video Settings     Telepresence Mode     Auto       Telepresence Layout Mode     Continuous Presence       All other check boxes     Unchecked       Skins     Inchecked       IVR     (If desired, create an IVR service that disables the video splash screen and audio greetings. There is a known issue where the interaction of IVR and 16:9 displays results in video with an incorrect aspect ratio on the 16:9 display.)       Conference Requires Chairperson     Optional                                                                                                    | Advanced           | LPR                                                                                                    | Checked                                                         |
| Echo Suppression         Checked           Keyboard Suppression         Optional           Gathering Settings         Enable Gathering         Optional           Video Quality         People Video: Video Quality         Motion           People Video: Video Clarity         Unchecked           Content Video: Content Settings         Optional           Video Settings         Telepresence Mode         Auto           Telepresence Layout Mode         Continuous Presence           All other check boxes         Unchecked           Skins         IVR         (If desired, create an IVR service that disables the video splash screen and audio greetings. NOTE: If you are planning to include OTX, TPX, or ATX systems, you must create an IVR service that disables the video splash screen and audio greetings. There is a known issue where the interaction of IVR and 16:9 displays results in video with an incorrect aspect ratio on the 16:9 display.)         Optional                                                                                                    |                    | Encryption                                                                                                    | Optional                                                        |
| Keyboard Suppression         Optional           Gathering Settings         Enable Gathering         Optional           Video Quality         People Video: Video Quality         Motion           People Video: Video Clarity         Unchecked           Content Video: Content Settings         Optional           Video Settings         Telepresence Mode         Auto           Telepresence Layout Mode         Continuous Presence           All other check boxes         Unchecked           Skins         Inchecked           IVR         (If desired, create an IVR service that disables the video splash screen and audio greetings.         Not Applicable           IVR         (If desired, create an IVR service that disables the video splash screen and audio greetings.         NOTE: If you are planning to include OTX, TPX, or ATX systems, you must create an IVR service that disables the video splash screen and audio greetings.         Not Free is a known issue where the interaction of IVR and 16:9 displays results in video with an incorrect aspect ratio on the 16:9 display.)           Conference Requires Chairperson         Optional                                                                                                    |                    | Auto Terminate                                                                                                    | Optional                                                        |
| Gathering Settings         Enable Gathering         Optional           Video Quality         People Video: Video Quality         Motion           People Video: Video Clarity         Unchecked           Content Video: Content Settings         Optional           Video Settings         Telepresence Mode         Auto           Telepresence Layout Mode         Continuous Presence           All other check boxes         Unchecked           Skins         Not Applicable           IVR         (If desired, create an IVR service that disables the video splash screen and audio greetings. NOTE: If you are planning to include OTX, TPX, or ATX systems, you must create an IVR service that disables the video splash screen and audio greetings. There is a known issue where the interaction of IVR and 16:9 displays. There is a known issue where the interaction of IVR and 16:9 display.)           Conference Requires Chairperson         Optional                                                                                                    |                    | Echo Suppression                                                                                                    | Checked                                                         |
| Video Quality       People Video: Video Quality       Motion         People Video: Video Clarity       Unchecked         Content Video: Content Settings       Optional         Video Settings       Telepresence Mode       Auto         Telepresence Layout Mode       Continuous Presence         All other check boxes       Unchecked         Skins       IVR       (If desired, create an IVR service that disables the video splash screen and audio greetings.         NOTE: If you are planning to include OTX, TPX, or ATX systems, you must create an IVR service that disables the video splash screen and audio greetings.         NOTE: is nown issue where the interaction of IVR and 16:9 displays results in video with an incorrect aspect ratio on the 16:9 display.)         Conference Requires Chairperson       Optional                                                                                                    |                    | Keyboard Suppression                                                                                                    | Optional                                                        |
| People Video: Video Clarity       Unchecked         Content Video: Content Settings       Optional         Content Video: Content Protocol       Up to H.264 high profile         Video Settings       Telepresence Mode       Auto         Telepresence Layout Mode       Continuous Presence         All other check boxes       Unchecked         Skins       Not Applicable         IVR       (If desired, create an IVR service that disables the video splash screen and audio greetings.         NOTE: If you are planning to include OTX, TPX, or ATX systems, you must create an IVR service that disables the video splash screen and audio greetings. There is a known issue where the interaction of IVR and 16:9 displays results in video with an incorrect aspect ratio on the 16:9 display.)         Conference Requires Chairperson       Optional                                                                                                    | Gathering Settings | Enable Gathering                                                                                                    | Optional                                                        |
| Content Video: Content SettingsOptionalVideo SettingsTelepresence ModeAutoTelepresence Layout ModeContinuous PresenceAll other check boxesUncheckedSkinsImage: Content Video: Content ProtocolIVR(If desired, create an IVR service that disables the video splash screen and audio greetings.<br>NOTE: If you are planning to include OTX, TPX, or ATX systems, you must create an IVR service that disables the video splash screen and audio greetings.<br>Not E: If you are planning to include OTX, TPX, or ATX systems, you must create an IVR service that disables the video splash screen and audio greetings.<br>There is a known issue where the interaction of IVR and 16:9 displays results in video with an incorrect aspect ratio on the 16:9 display.)Conference Requires ChairpersonOptional                                                                                                    | Video Quality      | People Video: Video Quality                                                                                                    | Motion                                                          |
| Content Video: Content ProtocolUp to H.264 high profileVideo SettingsTelepresence ModeAutoTelepresence Layout ModeContinuous PresenceAll other check boxesUncheckedSkinsNot ApplicableIVR(If desired, create an IVR service<br>that disables the video splash<br>screen and audio greetings.<br>NOTE: If you are planning to<br>include OTX, TPX, or ATX<br>systems, you must create an IVR<br>service that disables the video<br>splash screen and audio greetings.<br>There is a known issue where the<br>interaction of IVR and 16:9 displays<br>results in video with an incorrect<br>aspect ratio on the 16:9 display.)Conference Requires ChairpersonOptional                                                                                                    |                    | People Video: Video Clarity                                                                                                    | Unchecked                                                       |
| Video Settings       Telepresence Mode       Auto         Telepresence Layout Mode       Continuous Presence         All other check boxes       Unchecked         Skins       Not Applicable         IVR       (If desired, create an IVR service that disables the video splash screen and audio greetings.         NOTE: If you are planning to include OTX, TPX, or ATX systems, you must create an IVR service that disables the video splash screen and audio greetings.         Note: include OTX, TPX, or ATX systems, you must create an IVR service that disables the video splash screen and audio greetings. There is a known issue where the interaction of IVR and 16:9 displays results in video with an incorrect aspect ratio on the 16:9 display.)         Conference Requires Chairperson       Optional                                                                                                    |                    | Content Video: Content Settings                                                                                                    | Optional                                                        |
| Telepresence Layout ModeContinuous PresenceAll other check boxesUncheckedSkinsNot ApplicableIVR(If desired, create an IVR service<br>that disables the video splash<br>screen and audio greetings.<br>NOTE: If you are planning to<br>                                                                                                    |                    | Content Video: Content Protocol                                                                                                    | Up to H.264 high profile                                        |
| All other check boxesUncheckedSkinsNot ApplicableIVR(If desired, create an IVR service<br>that disables the video splash<br>screen and audio greetings.<br>NOTE: If you are planning to<br>include OTX, TPX, or ATX<br>systems, you must create an IVR<br>service that disables the video<br>splash screen and audio greetings.<br>There is a known issue where the<br>interaction of IVR and 16:9 displays<br>results in video with an incorrect<br>aspect ratio on the 16:9 display.)Conference Requires ChairpersonOptional                                                                                                    | Video Settings     | Telepresence Mode                                                                                                    | Auto                                                            |
| Skins       Not Applicable         IVR       (If desired, create an IVR service that disables the video splash screen and audio greetings.       NOTE: If you are planning to include OTX, TPX, or ATX systems, you must create an IVR service that disables the video splash screen and audio greetings. There is a known issue where the interaction of IVR and 16:9 displays results in video with an incorrect aspect ratio on the 16:9 display.)       Optional                                                                                                    |                    | Telepresence Layout Mode                                                                                                    | Continuous Presence                                             |
| IVR       (If desired, create an IVR service that disables the video splash screen and audio greetings.         NOTE: If you are planning to include OTX, TPX, or ATX systems, you must create an IVR service that disables the video splash screen and audio greetings. There is a known issue where the interaction of IVR and 16:9 displays results in video with an incorrect aspect ratio on the 16:9 display.)         Conference Requires Chairperson       Optional                                                                                                    |                    | All other check boxes                                                                                                    | Unchecked                                                       |
| that disables the video splash<br>screen and audio greetings.NOTE: If you are planning to<br>include OTX, TPX, or ATX<br>systems, you must create an IVR<br>service that disables the video<br>splash screen and audio greetings.<br>There is a known issue where the<br>interaction of IVR and 16:9 displays<br>results in video with an incorrect<br>aspect ratio on the 16:9 display.)Conference Requires ChairpersonOptional                                                                                                    | Skins              |                                                                                                    | Not Applicable                                                  |
|                                                                                                    | IVR                | that disables the video splash<br>screen and audio greetings.<br><b>NOTE:</b> If you are planning to<br>include OTX, TPX, or ATX<br>systems, you must create an IVR<br>service that disables the video<br>splash screen and audio greetings.<br>There is a known issue where the<br>interaction of IVR and 16:9 displays<br>results in video with an incorrect<br>aspect ratio on the 16:9 display.) | Ontional                                                        |
|                                                                                                    |                    | Conference Requires Chairperson                                                                                                    |                                                                 |

#### 1080p HD Video Conference Profile Settings

When configuring the RealPresence Collaboration Server settings for 1080p HD video, note the following:

Polycom, Inc.

 The system flag, ITP\_CERTIFICATION, must be set to YES. Note that in order for the RealPresence Collaboration Server to support ITP, the customer must purchase the RealPresence Collaboration Server Telepresence License.

For more information about configuring RealPresence Collaboration Server system flags, refer to the *Polycom RealPresence Collaboration Server Administrator's Guide*.

 You should validate that the parameter Maximum CP Resolution (system wide) and Maximum Resolution (conference profile) are set to HD1080 for the 1080p HD profile. (HD1080 is the default setting.)

For more information about setting this flag for large conferences, see Configuring RealPresence Collaboration Server Settings for Large Conferences.

## Configuring the RealPresence Collaboration Server Settings for 720p/60 HD Video

720p/60 HD video MPMRx hardware for RealPresence Collaboration Server running software version or 8.6 or MPMx hardware for RealPresence Collaboration Server running software version 8.5. In addition, you must use one of the RealPresence Collaboration Server versions shown in the *Polycom Immersive Telepresence (ITP) Release Notes or Polycom RealPresence Immersive Studio Release Notes*.

You must also use one of the HDX or RealPresence Group Series software versions as shown in the *Polycom Immersive Telepresence (ITP) Release Notes or Polycom RealPresence Immersive Studio Release Notes*.

By configuring the RealPresence Collaboration Server settings as described in this section, the RealPresence Collaboration Server will send the following:

- 720p/60 HD resolution continuous presence video to ITP sites with HDX 8000 Series codecs and with RealPresence Group Series codecs.
- SD/60 resolution continuous presence video to ITP sites with HDX 9004 codecs (RPX sites receive 4SIF 4:3 aspect ratio at 60 fps; TPX sites receive 720x400 16:9 aspect ratio at 60 fps).

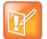

**Note**: You might see occasional video stuttering (jerkiness) when using this conference profile on a RealPresence Collaboration Server with MPMx or MPMRx hardware.

#### 720p/60 HD Video Conference Profile Settings

| This setting       |                                 | Should be set to                                                                                           |
|--------------------|---------------------------------|----------------------------------------------------------------------------------------------------|
| General            | Line Rate                       | 4096 Kbps (3072 Kbps for<br>MPMRx if all ITP systems in the<br>call are enabled for H.264 High<br>Profile) |
|                    | High Definition Video Switching | Unchecked                                                                                                  |
|                    | Operator Conference             | Unchecked                                                                                                  |
| Advanced           | LPR                             | Checked                                                                                                    |
|                    | Encryption                      | Optional                                                                                                   |
|                    | Auto Terminate                  | Optional                                                                                                   |
|                    | Echo Suppression                | Checked                                                                                                    |
|                    | Keyboard Suppression            | Optional                                                                                                   |
| Gathering Settings | Enable Gathering                | Optional                                                                                                   |
| Video Quality      | People Video: Video Quality     | Motion                                                                                                    |
|                    | Content Video: Content Settings | Optional                                                                                                   |
|                    | Content Video: Content Protocol | Up to H.264 high profile                                                                                   |
| Video Settings     | Telepresence Mode               | Auto                                                                                                    |
|                    | Telepresence Layout Mode        | Continuous Presence                                                                                        |
|                    | All other check boxes           | Unchecked                                                                                                  |
| Skins              |                                 | Not Applicable                                                                                             |

| This setting |                                                                                                    | Should be set to |
|--------------|----------------------------------------------------------------------------------------------------|------------------|
| IVR          | (If desired, create an IVR service<br>that disables the video splash<br>screen and audio greetings.<br><b>NOTE:</b> If you are planning to<br>include OTX, TPX, or ATX systems,<br>you must create an IVR service that<br>disables the video splash screen<br>and audio greetings. There is a<br>known issue where the interaction<br>of IVR and 16:9 displays results in<br>video with an incorrect aspect ratio<br>on the 16:9 display.) |                  |
| _            | Conference Requires Chairperson                                                                                                    | Optional         |
| Recording    |                                                                                                    | Optional         |

When configuring the RealPresence Collaboration Server settings for 720p/60 HD video, note the following:

• The system flag, ITP\_CERTIFICATION, must be set to **YES**.

For more information about configuring RealPresence Collaboration Server system flags, refer to the *Polycom RealPresence Collaboration Server Administrator's Guide*.

• You should validate that the parameter Maximum CP Resolution (system wide) and Maximum Resolution (conference profile) are set to either HD720 or HD1080 for the 720p/60 HD conference profile.

For more information about setting this flag for large conferences, see Configuring RealPresence Collaboration Server Settings for Large Conferences.

## Configuring the RealPresence Collaboration Server Settings for 720p/30 HD Video

720p/30 HD video is supported on all RealPresence Collaboration Server hardware platforms. However, you must use one of the RealPresence Collaboration Server versions shown in the *Polycom Immersive Telepresence (ITP) Release Notes or Polycom RealPresence Immersive Studio Release Notes*.

You must also use one of the HDX or RealPresence Group Series software versions shown in the *Polycom Immersive Telepresence (ITP)* Release Notes or *Polycom RealPresence Immersive Studio Release Notes*.

By configuring the RealPresence Collaboration Server settings as described in this section, the RealPresence Collaboration Server will send the following:

- 720p/30 HD resolution continuous presence to all ITP sites except those described in the following bullet.
- 1080p/30 video to H.264 High Profile-enabled ITP sites connecting to the RealPresence Collaboration Server.

| This setting       |                                 | Should be set to         |
|--------------------|---------------------------------|--------------------------|
| General            | Line Rate                       | 1920 Kbps                |
|                    | High Definition Video Switching | Unchecked                |
|                    | Operator Conference             | Unchecked                |
| Advanced           | LPR                             | Checked                  |
|                    | Encryption                      | Optional                 |
|                    | Auto Terminate                  | Optional                 |
|                    | Echo Suppression                | Checked                  |
|                    | Keyboard Suppression            | Optional                 |
| Gathering Settings | Enable Gathering                | Optional                 |
| Video Quality      | People Video: Video Quality     | Sharpness                |
|                    | People Video: Video Clarity     | Unchecked                |
|                    | Content Video: Content Settings | Optional                 |
|                    | Content Video: Content Protocol | Up to H.264 high profile |

#### 720p/30 HD Video Conference Profile Settings

| This setting   |                                                                                                    | Should be set to    |
|----------------|----------------------------------------------------------------------------------------------------|---------------------|
| Video Settings | Telepresence Mode                                                                                                    | Auto                |
|                | Telepresence Layout Mode                                                                                                    | Continuous Presence |
|                | All other check boxes                                                                                                    | Unchecked           |
| Skins          |                                                                                                    | Not Applicable      |
| IVR            | <ul> <li>(If desired, create an IVR service that disables the video splash screen and audio greetings.</li> <li><b>NOTE:</b> If you are planning to include OTX, TPX, or ATX systems, you must create an IVR service that disables the video splash screen and audio greetings. There is a known issue where the interaction of IVR and 16:9 displays results in video with an incorrect aspect ratio on the 16:9 display.)</li> </ul> |                     |
|                | Conference Requires Chairperson                                                                                                    | Optional            |
| Recording      |                                                                                                    | Optional            |

When configuring the RealPresence Collaboration Server settings for 720p/30 HD video, note the following:

• The system flag, ITP\_CERTIFICATION, must be set to YES.

For more information about configuring RealPresence Collaboration Server system flags, refer to the Polycom RealPresence Collaboration Server Administrator's Guide or Polycom RealPresence Immersive Studio Administrator's Guide.

 You should validate that the system flag Maximum CP Resolution (system wide) and Maximum Resolution (conference profile) are set to either HD720 or HD1080 for the 720p/30 HD conference profile. You can limit some of the conferences to CIF/SD if the limitation is only at conference profile.

For more information about setting this flag for large conferences, see Configuring RealPresence Collaboration Server Settings for Large Conferences.

# Configuring Other RealPresence Collaboration Server Settings

This section lists other RealPresence Collaboration Server settings that you should set.

#### **RealPresence Collaboration Server Settings**

| This s                                                                             | setting                        | Should be set to                                                                                                    |
|------------------------------------------------------------------------------------|--------------------------------|----------------------------------------------------------------------------------------------------|
| RealPresence Collaboration<br>network switch or router                             | n Server LAN connection to     | 1 Gbps (not 100 Mbps)                                                                                                    |
| HDX LAN connection to ne                                                           | twork switch or router         | 100 Mbps or 1 Gbps                                                                                                    |
| Address Book                                                                       | Name                           | Use the naming convention<br>described in the Naming Sites<br>section on page 8, with a common<br>name for each HDX codec at a<br>telepresence site followed by the<br>numeral 1, 2, 3, or 4 |
| IVR                                                                                | Enable Welcome Messages        | Unchecked                                                                                                    |
| (If desired, create an IVR<br>service that disables the<br>video splash screen and | Enable Chairperson<br>Messages | Unchecked                                                                                                    |
| audio greetings.)                                                                  | Enable Password<br>Messages    | Unchecked                                                                                                    |
|                                                                                    | Enable Roll Call               | Unchecked                                                                                                    |
|                                                                                    | Click & View                   | Unchecked                                                                                                    |

Optionally, if you do not want the "on hold" music to be heard at the participating sites, set the system flag IVR\_MUSIC\_VOLUME to **0**, and the music will not be heard.

When configuring the RealPresence Collaboration Server settings for Immersive Telepresence systems with MLA, note the following:

• The system flag, PRESERVE\_PARTY\_CELL\_ON\_FORCE\_LAYOUT should be set to **YES**. This flag indicates that forced parties in personal layouts will display as blank cells if video stops.

For more information about configuring RealPresence Collaboration Server system flags, refer to the *Polycom RealPresence Collaboration Server Administrator's Guide.* 

## **Configuring RealPresence Collaboration Server Settings for Large Conferences**

For very large conferences, with the total number of ITP participants approaching the resource capacity limits, you will need to configure the RealPresence Collaboration Server to use a lower video resolution. For more information on resource capacity refer to the RealPresence Collaboration Server hardware guides at support.polycom.com.

Configure the RealPresence Collaboration Server as described in the previous sections except for the following:

• For SD30 resolution, use the parameter Maximum CP Resolution = **SD30**.

Additionally in the conference profile, set Video Quality = **Sharpness** and Line Rate = **384Kbps**. Higher line rates may result in the RealPresence Collaboration Server sending 2CIF instead of SD30.

• For CIF resolution, use the parameter Maximum CP Resolution = CIF.

Content video will have a low frame rate.

# Multipoint Framing Scenarios for Immersive Telepresence

This appendix contains diagrams that illustrate many supported framing combinations for multipoint conferences on an RealPresence Collaboration Server 4000 or 2000 multimedia conference platform with RPX, OTX, TPX, and ATX suites in the same conference. All of these scenarios are currently supported by the automatic layout features in MLA. All scenarios are supported at:

 1080p/30, 720p/60, or 720p/30 when running on RealPresence Collaboration Server 4000 or 2000 with MPM+ and MPMx. Note that MPM+ is only supported with RealPresence Collaboration Server versions earlier than 8.1 and is not supported with RealPresence Immersive Studio.

With the introduction of additional ITP system models such as TPX HD 204M, OTX, ATX, and RealPresence Immersive Studio, the number of multipoint framing combinations involving all types of telepresence suites increased dramatically. Therefore, every framing scenario is not shown in this appendix. For example, every scenario that includes a TPX HD 306M has not been updated to show corresponding TPX HD 204M layout views.

When framing combinations that are not shown in this appendix, you should follow these Polycom principles of multipoint design:

- 1 Every seat should be seen at all times.
- 2 You should try to align the most important sites around middle of the screens to provide the best possible eye contact for those sites.

These principles have been adopted by MLA when automatically generating multipoint layouts for scenarios not listed in this appendix.

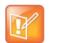

#### Notes:

- Many of the scenarios listed in this appendix include a representative full room view of a TPX system. However, TPX systems with Eagle Eye 1080 cameras capture only the center four seats, not all six, when showing the full room view. TPX systems with Eagle Eye HD or Eagle Eye II cameras show the outer two seats partially obscured from view.
- Although some ITP systems are not shown in this appendix, the scenarios shown for RPX 400 systems are equivalent to ATX 400 systems, TPX 306M systems are equivalent to OTX 300 and ATX 300 systems, TPX 204 systems are equivalent to ATX 200 systems, and OTX 100 systems are equivalent to HDX systems.

## Category A: TPX PARTICIPANTS

Scenario 1a: 2 TPX 306 - point to point, no MCU

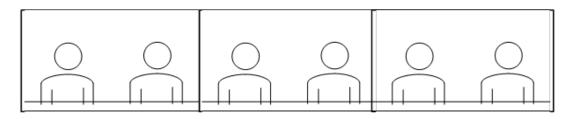

Scenario 1b: 2 TPX 204s - point to point, no MCU

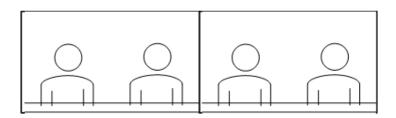

Scenario 1c: TPX 306 to TPX 204 - point to point, no MCU - TPX 306 view

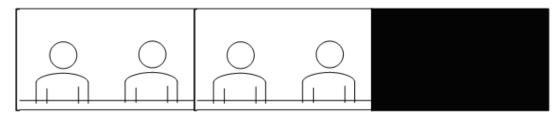

TPX 204 view

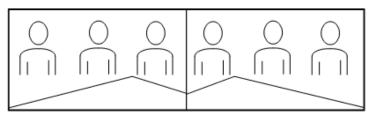

## Category A: TPX PARTICIPANTS

Scenario 2: 3 TPXs – 306 view

NOTE: The participants shown in scenario 2 include 1 TPX 306 and 2 TPX 204s. Any combination ot 3 TPXs would result in a generalized layout structure similar to what is seen below

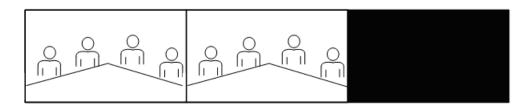

204 view

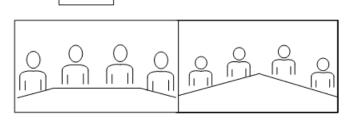

Scenario 3: 4 TPXs - 306 view

NOTE: The participants shown in scenario 3 include 2 TPX 306s and 2 TPX 204s. Any combination ot 4 TPXs would result in a generalized layout structure similar to what is seen below

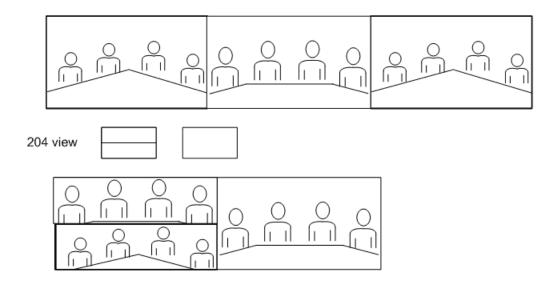

## Category A: TPX PARTICIPANTS

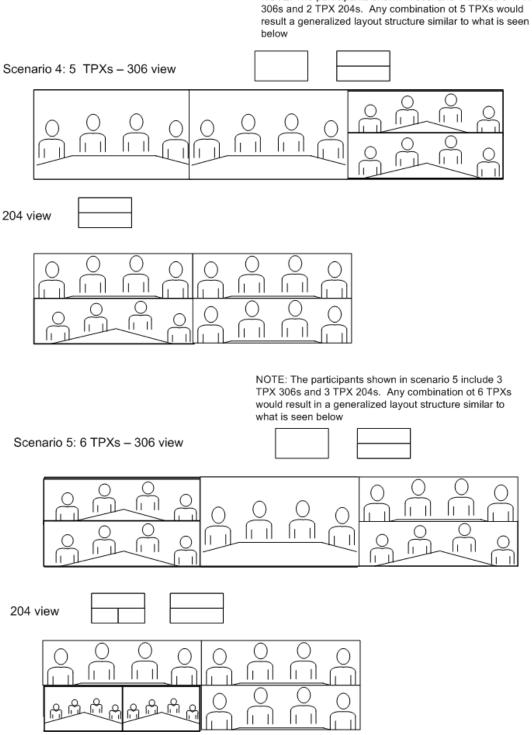

NOTE: The participants shown in scenario 4 include 3 TPX

## Category B: TPX and HDX

Scenario 1a: Point to Point TPX 306 to HDX - (no MCU)

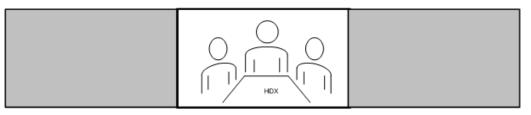

HDX view

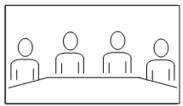

Scenario 1b: Point to Point TPX 204 to HDX - (no MCU)

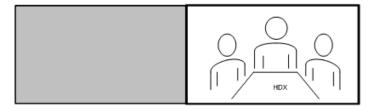

HDX view

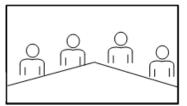

## Category B: TPX and HDX

NOTE: The participants shown in scenario 2 include 2 TPX 306s, and 1 TPX 204. Any combination ot 3 TPXs would result in a generalized layout structure similar to what is seen below

Scenario 2: Up to 3 TPXs, up to 4 HDXs - TPX 306 View ĵi. ЦÍ HDX HDX ĥ HDX HDX 204 view HDX HDX HDX HDX HDX view

## Category C: TPX and RPX Point to Point

Scenario 1a: Point to Point TPX 306 to RPX 200 (TPX View)

RPX participant video is zoomed and cropped to fill screen as seen below

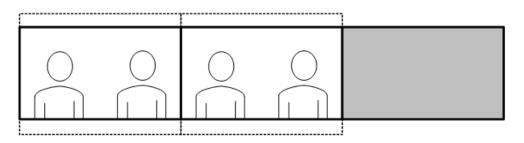

RPX 200 view

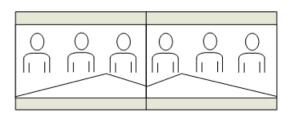

Scenario 1b: Point to Point TPX 204 to RPX 200 (TPX View)

RPX participant video is zoomed and cropped to fill screen as seen below

RPX 200 view

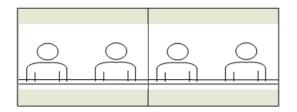

## Category C: TPX and RPX Point to Point

Scenario 2a: Point to Point TPX 306 to RPX 400 (TPX View)
RPX participant video is zoomed and cropped to fill screen as seen below

Far left side of RPX 400 room not seen

#### RPX 400 view

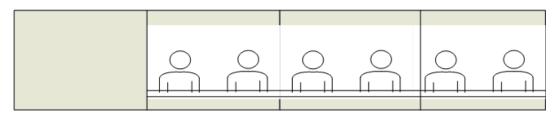

Scenario 2b: Point to Point TPX 204 to RPX 400 (TPX View)

RPX participant video is zoomed and cropped to fill screen as seen below

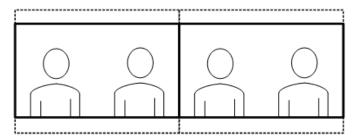

Far left amd far right sides of RPX 400 room not seen

#### RPX 400 view

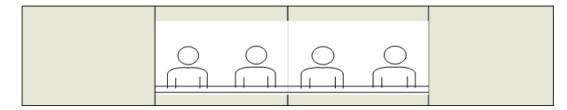

4:3 4:3 Scenario 1: 1 RPX 200, up to 3 TPX 306s (TPX View) 11 11 Right side is blank if 2 TPX 306s RPX 200 view - 2 TPXs RPX 200 view - 3 TPXs С h il fi il T 4:3 4:3 Scenario 2: 1 RPX 200, 4 TPX 306s - TPX View Ú. - 1 lı. RPX 200 View - 4 TPX 306s Ьu С h

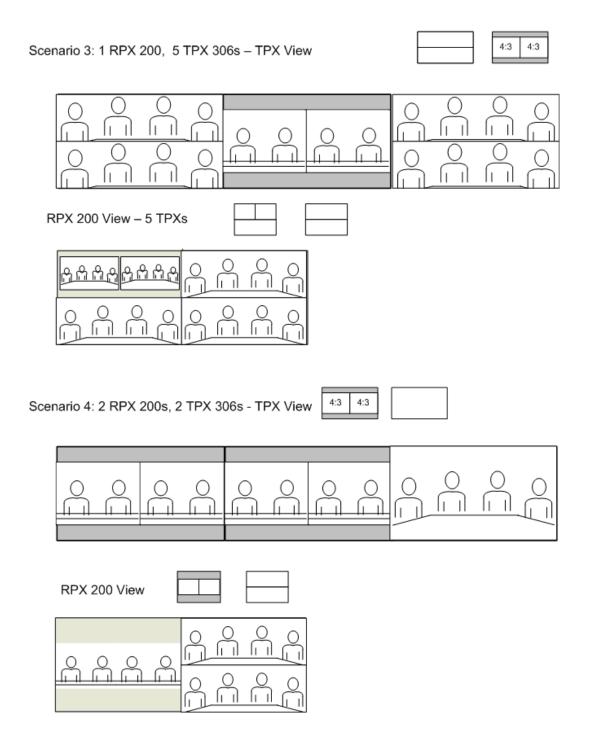

Scenario 5: 2 RPX 200s, 3 TPX 306s - TPX View 4:3 4:3 RPX 200 View 4:3 4:3 4:3 4:3 Scenario 6: 2 RPX 200s, 4 or 5 TPX 306s - TPX View 0 RPX 200 View - 4 TPXs 5 TPXs ሰሰ

Scenario 7: 3 RPX 200s, 2 TPX 306s - TPX View

 4:3
 4:3

 4:3
 4:3

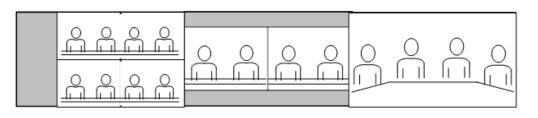

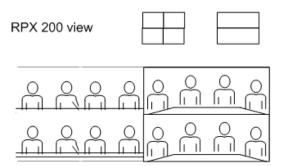

Scenario 8: 3 RPX 200s, 3 TPX 306ss - TPX View

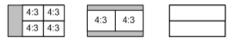

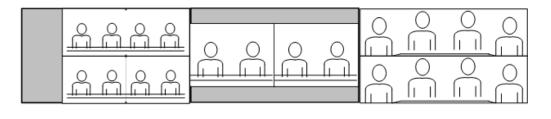

RPX 200 view

4:3 4:3

## Category D: TPX 306 and RPX 200 PARTICIPANTS

Scenario 9: 3 RPX 200s, 4 TPX 306s - TPX View

4:3 4:3

4:3 4:3

4:3

4:3

Scenario 1: 1 RPX 400, 2 TPX 306s - TPX View

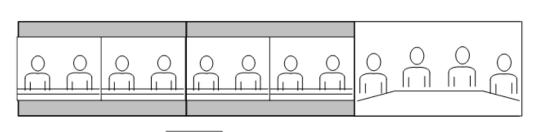

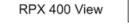

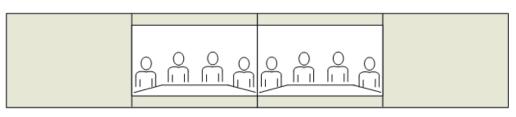

Scenario 2: 1 RPX 400, 3 TPX 306s - TPX View

| ß |     |     |
|---|-----|-----|
|   | 4:3 | 4:3 |
| ł |     |     |

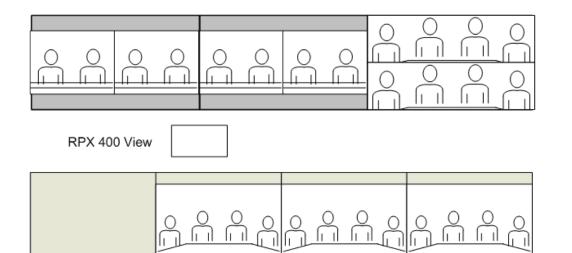

# Category E: TPX 306 and RPX 400 PARTICIPANTS

4:3 4:3 4:3 4:3 Scenario 3: 1 RPX 400, 4 or 5 TPX 306s - TPX View 1 RPX 400 View 4:3 4:3 4:3 4:3 Scenario 4: 2 RPX 400s, 2 TPX 306s- TPX View 4:3 4:3 4:3 4:3 RPX 400 view

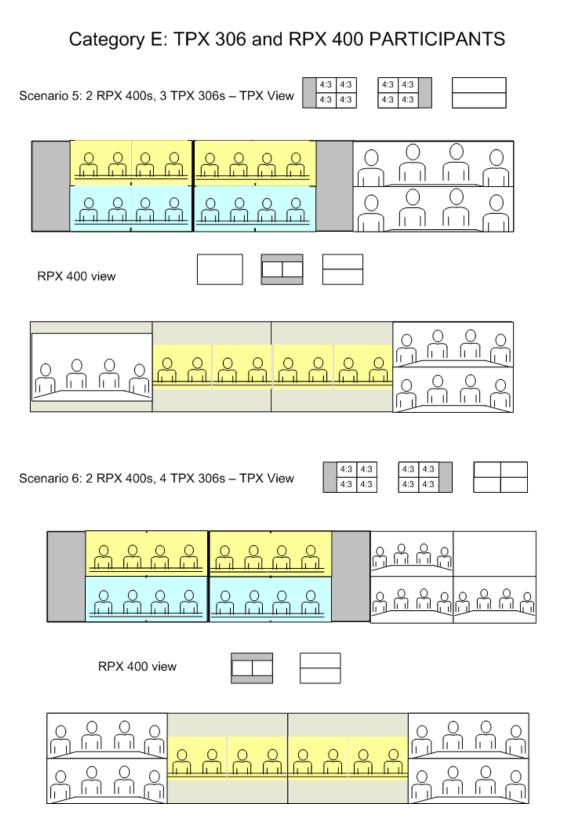

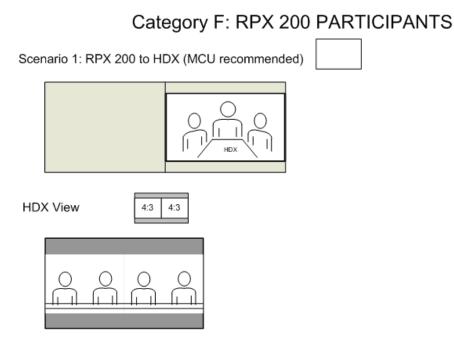

Scenario 1a: RPX 200 to HDX (no MCU - point to point call)

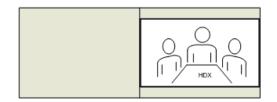

HDX View

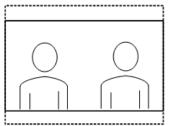

Left side of RPX 200 room not seen

Scenario 2: 2 RPX 200s (point to point call, no MCU)

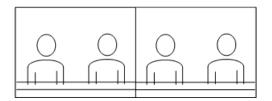

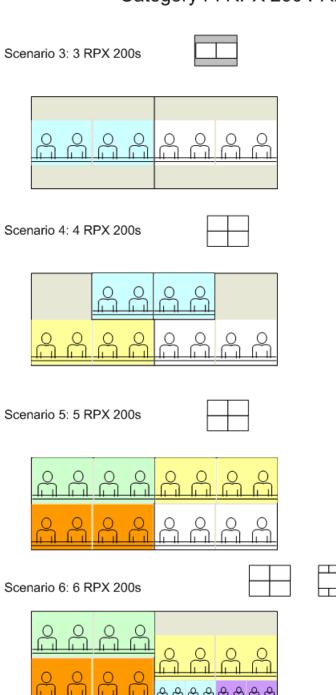

# Category F: RPX 200 PARTICIPANTS

## Category F: RPX 200 PARTICIPANTS

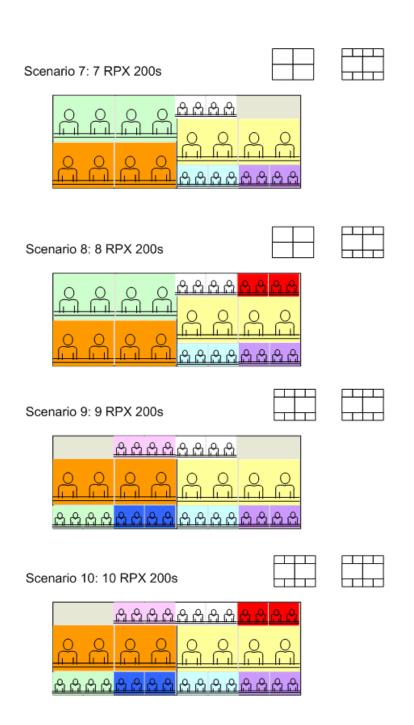

#### Category G: RPX 400 PARTICIPANTS

Scenario 1: RPX 400 to HDX - MCU recommended

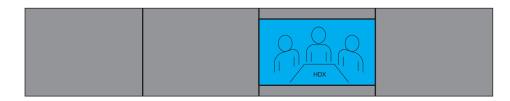

HDX View

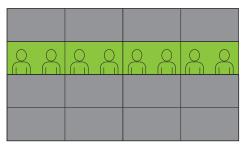

Scenario 1a: RPX 400 to HDX - point to point, no MCU

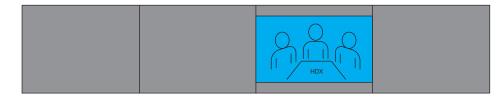

HDX View

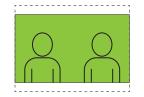

Only center right side of RPX 400 room seen

Scenario 2: 2 RPX 400s - point to point; no MCU

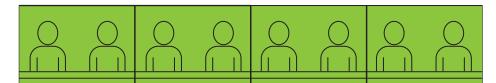

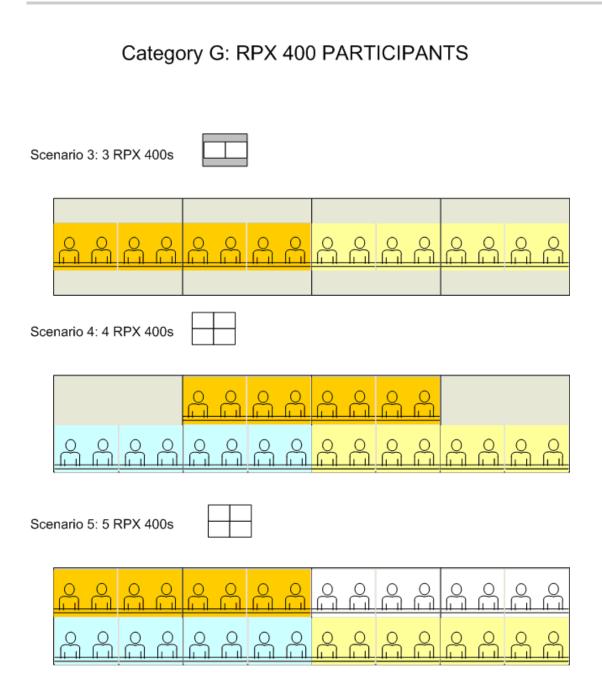

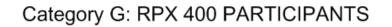

Scenario 6: 6 RPX 400s

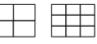

Note that the participants appearing within the 3x3 personal layout may not be aligned correctly across layout panes. This limitation will be addressed in an upcoming release of the RMX 2000

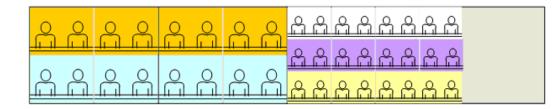

Scenario 7: 7 RPX 400s

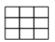

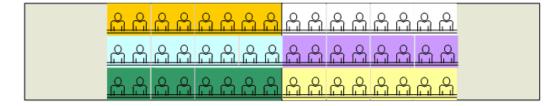

Scenario 8: 8 RPX 400s

|          | _ |  |
|----------|---|--|
|          |   |  |
| $\vdash$ | - |  |
|          |   |  |
|          |   |  |
|          |   |  |

|      | Å | പ്പ | Å | പ്പ | പ്പ | Å | പ്പ | Å   | പ്പ | പ്പ | Å   | പ്പ | പ്പ | പ്പ | Å   | പ്പ |   |     |     |     |
|------|---|-----|---|-----|-----|---|-----|-----|-----|-----|-----|-----|-----|-----|-----|-----|---|-----|-----|-----|
|      | Å | പ്പ | Å | Å   | പ്പ | Å | പ്പ | Å   | പ്പ | പ്പ | Å   | പ്പ | Å   | Å   | Å   | Å   |   |     |     |     |
| 6666 | A | പ്പ | Å | പ്പ | പ്പ | ക | ക   | പ്പ | പ്പ | പ്പ | പ്പ | ക   | പ്പ | പ്പ | പ്പ | പ്പ | Å | പ്പ | പ്പ | പ്പ |

Layout scenarios 6 through 10 are available in 720p/30 HD on RealPresence Collaboration Server with MPM+ only. Layout Scenario 11 is available at SD on RealPresence Collaboration Server with MPM+. Layout scenarios 6 through 11 can be used at SD/15fps on RealPresence Collaboration Server with MPM.

# Category G: RPX 400 PARTICIPANTS

Scenario 9: 9 RPX 400s

Note that the participants appearing within the 3x3 personal layout may not be aligned correctly across layout panes. This limitation will be addressed in an upcoming release of the RMX 2000

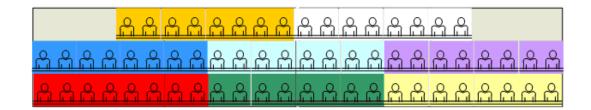

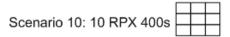

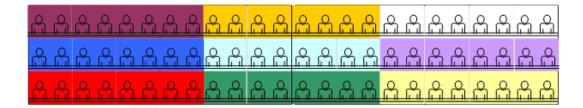

Scenario 11: 11 RPX 400s

|   |   | 1 |  |  |  |
|---|---|---|--|--|--|
| - | - |   |  |  |  |
|   |   |   |  |  |  |

| കക         | ය ය | കക | കക | കക | കക | കക | കക | <u> </u>                 |
|------------|-----|----|----|----|----|----|----|--------------------------|
| 66         | ස ස | കക | കക | കക | കക | കക | കക | <mark>~~~~~~~~~~~</mark> |
| <u>ക</u> ക |     |    |    |    |    |    |    | <u>~~~~</u> ~~~~~        |

Layout scenarios 6 through 10 are available in 720p/30 HD on RealPresence Collaboration Server with MPM+ only. Layout Scenario 11 is available at SD on RealPresence Collaboration Server with MPM+. Layout scenarios 6 through 11 can be used at SD/15fps on RealPresence Collaboration Server with MPM.

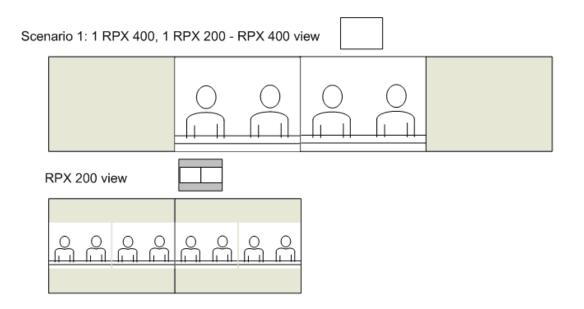

Scenario 1a: 1 RPX 400, 1 RPX 200 point to point - no MCU

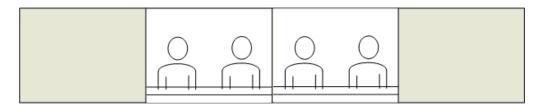

RPX 200 view

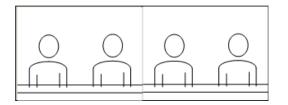

Far left and far right side of RPX 400 room are not seen

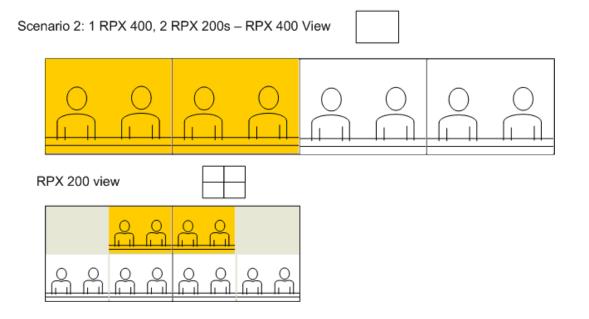

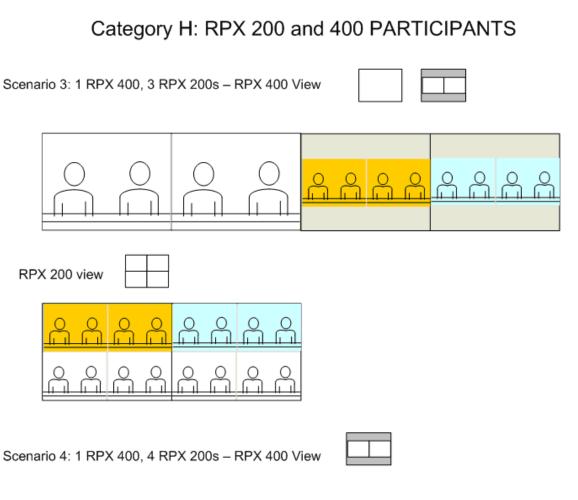

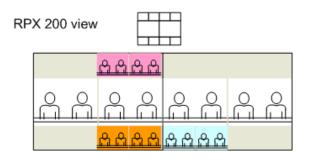

Scenario 5: 1 RPX 400, 5 RPX 200s - 400 view

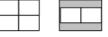

| n n n n n n n n n n n n n n n n n n n | <u>ňňňň</u> |
|---------------------------------------|-------------|

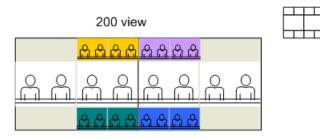

Scenario 6: 1 RPX 400, 6 RPX 200s - 400 view

| <br> | <br> |
|------|------|
|      |      |
|      |      |
|      |      |
|      |      |

|             |            |  | 66 |          |
|-------------|------------|--|----|----------|
| <u>ÅÅÅÅ</u> | <u>Å Å</u> |  | ÅÅ | <u> </u> |

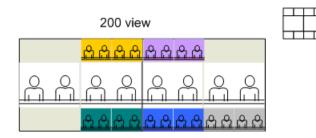

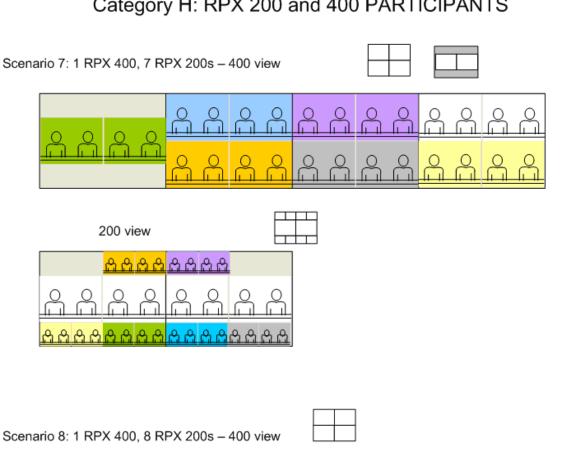

200 view <u>ക</u> ക

Scenario 9: 2 RPX 400s, 1 RPX 200 - RPX 400 view

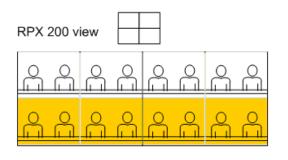

Scenario 10: 2 RPX 400s, 2 RPX 200s - RPX 400 View

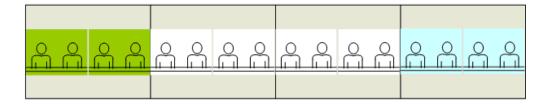

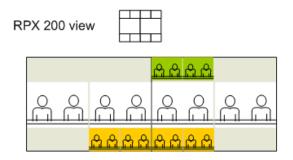

Scenario 11: 2 RPX 400, 3 RPX 200 - RPX 400 view

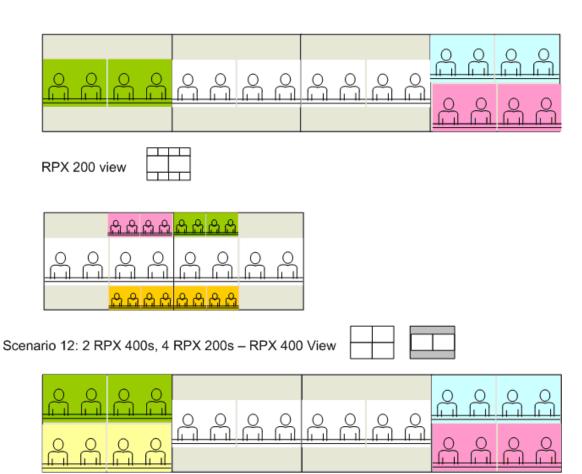

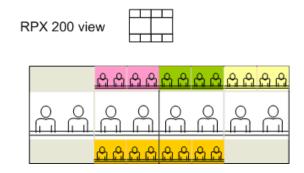

\_

# Category I: TPX 306, RPX 200 and RPX 400 PARTICIPANTS

| ario 1: 1 RPX 400, 1 RP> | ( 200, 1 TPX 306– TPX View | 4:3 4:3 |
|--------------------------|----------------------------|---------|
|                          |                            |         |
| RPX 400 view             |                            |         |
|                          |                            |         |
| RPX 200 view             |                            |         |
|                          |                            |         |

4:3

4:3

4:3 4:3

4:3 4:3

#### Category I: TPX 306, RPX 200 and RPX 400 PARTICIPANTS

Scenario 2: 1 RPX 400, 2 RPX 200s, 1 TPX 306 - TPX View

 RPX 400 view

 RPX 200 view

## Category I: TPX 306, RPX 200 and RPX 400 PARTICIPANTS

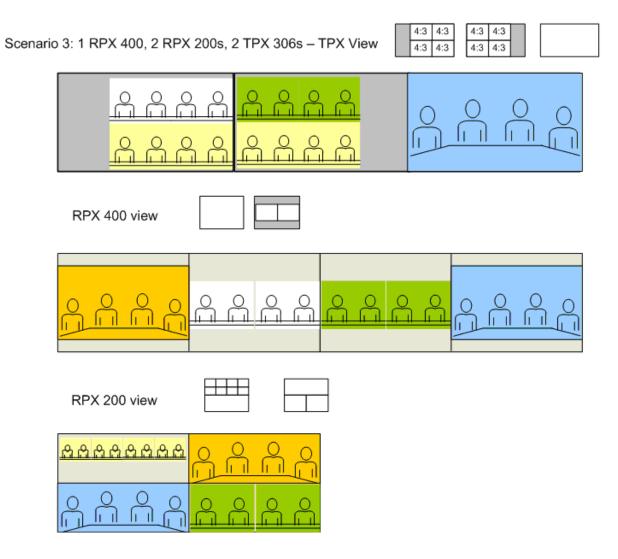

## Category I: TPX 306, RPX 200 and RPX 400 PARTICIPANTS

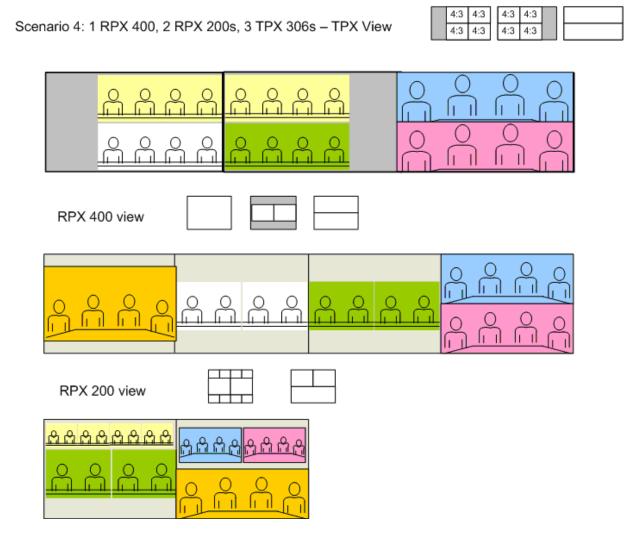

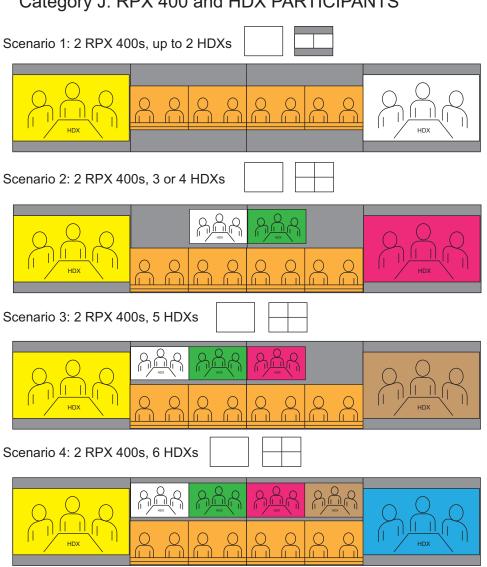

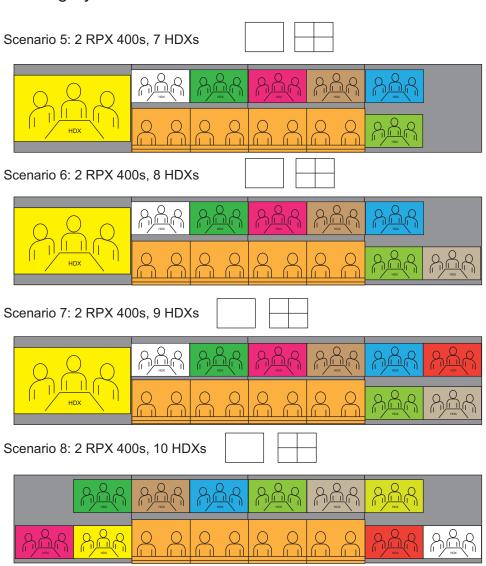

| HDX View: Scenarios 1-8              |                                                                           |
|--------------------------------------|---------------------------------------------------------------------------|
|                                      | RPX participant video is zoomed and cropped to fill screen as seen below. |
| Scenario 9: 3 RPX 400s, up to 2 HDXs |                                                                           |
|                                      |                                                                           |
| Scenario 10: 3 RPX 400s, 3 HDXs      |                                                                           |
|                                      |                                                                           |
| Scenario 11: 3 RPX 400s, 4 HDXs      |                                                                           |
|                                      |                                                                           |

| Scenario 12: 3 RPX 400s, 5 HDXs |
|---------------------------------|
|                                 |
|                                 |
| Scenario 13: 3 RPX 400s, 6 HDXs |
|                                 |
|                                 |
|                                 |
| Scenario 14: 3 RPX 400s, 7 HDXs |
| Scenario 14: 3 RPX 400s, 7 HDXs |
| Scenario 14: 3 RPX 400s, 7 HDXs |
| Scenario 14: 3 RPX 400s, 7 HDXs |
|                                 |

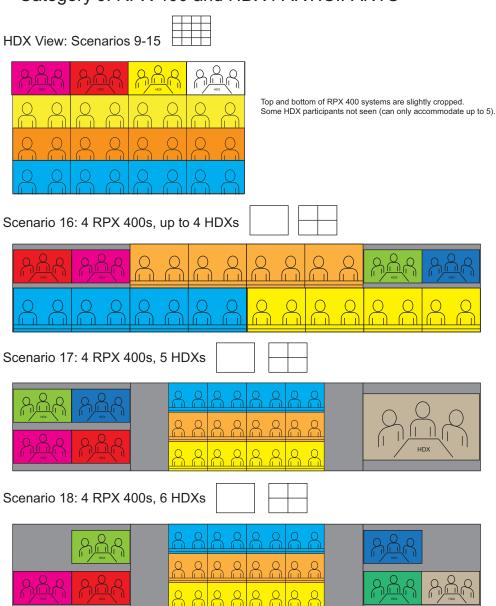

Layout scenarios 17 through 20 are available in 720p HD on RealPresence Collaboration Server with MPM+ only. Layout scenarios 17 through 20 can be used at SD/15fps on RealPresence Collaboration Server with MPM.

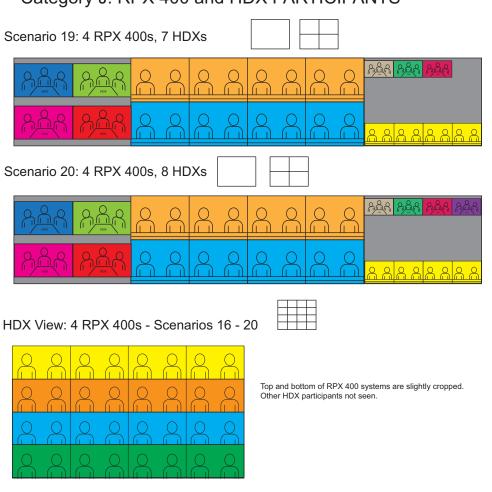

Layout scenarios 17 through 20 are available in 720p HD on RealPresence Collaboration Server with MPM+ only. Layout scenarios 17 through 20 can be used at SD/15fps on RealPresence Collaboration Server with MPM.

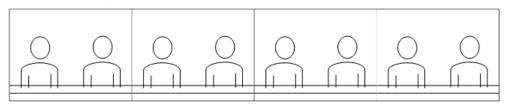

Scenario 1a: RPX 400 speaker viewed on RPX 400

Scenario 1b: TPX 306 speaker viewed on RPX 400

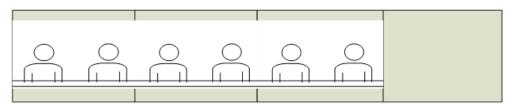

Scenario 1c: RPX 200 speaker viewed on RPX 400

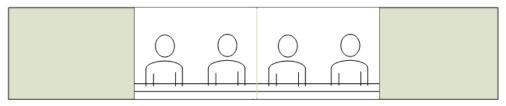

Scenario 1d: TPX 204 speaker viewed on RPX 400

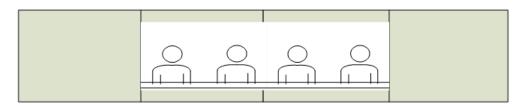

Scenario 1e: HDX speaker viewed on RPX 400

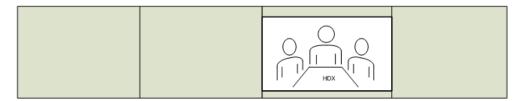

Scenario 2a: RPX 400 speaker viewed on TPX 306

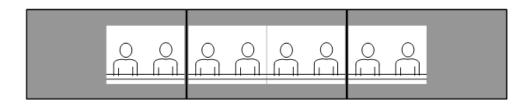

Scenario 2b: TPX 306 speaker viewed on TPX 306

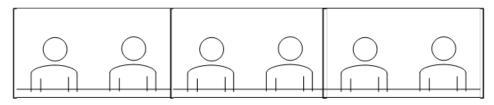

Scenario 2c: RPX 200 speaker viewed on TPX 306

RPX participant video is zoomed and cropped to fill screen as seen below

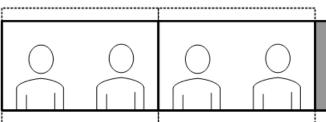

l.....

Scenario 2d: TPX 204 speaker viewed on TPX 306

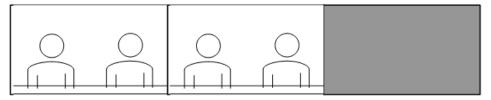

Scenario 2e: HDX speaker viewed on TPX 306

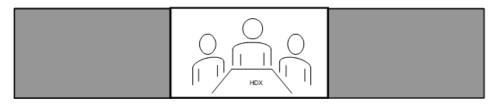

Scenario 3a: RPX 400 speaker viewed on RPX 200

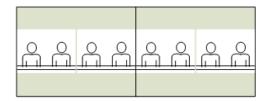

Scenario 3b: TPX 306 speaker viewed on RPX 200

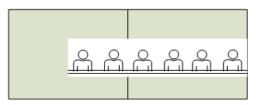

Scenario 3c: RPX 200 speaker viewed on RPX 200

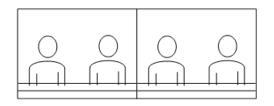

Scenario 3d: TPX 204 speaker viewed on RPX 200

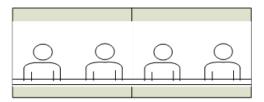

Scenario 3e: HDX speaker viewed on RPX 200

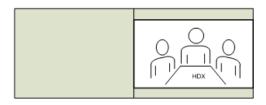

Scenario 4a: RPX 400 speaker viewed on TPX 204

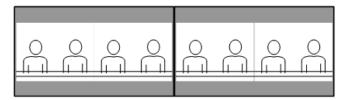

Scenario 4b: TPX 306 speaker viewed on TPX 204

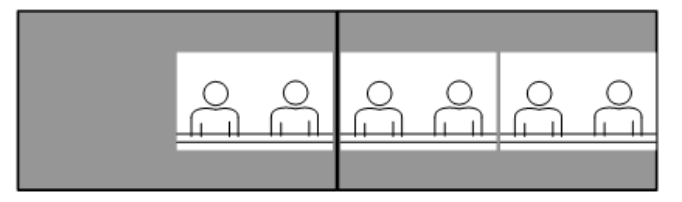

Scenario 4c: RPX 200 speaker viewed on TPX 204

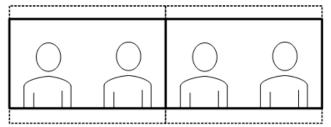

Scenario 4d: TPX 204 speaker viewed on TPX 204

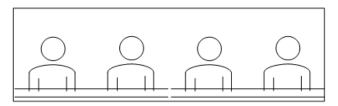

Scenario 4e: HDX speaker viewed on TPX 204

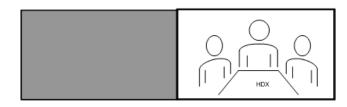

RPX participant video is zoomed and cropped to fill screen as seen below

RPX participant video is zoomed and cropped to fill screen as seen below.

Scenario 5a: RPX 400 speaker viewed on HDX

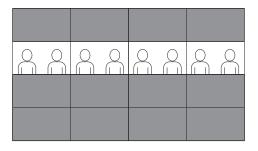

Scenario 5b: TPX 306 speaker viewed on HDX

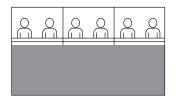

Scenario 5c: RPX 200 speaker viewed on HDX

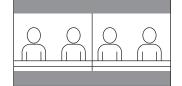

Scenario 5d: RPX 204 speaker viewed on HDX

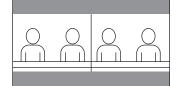

Scenario 5e: HDX speaker viewed on HDX

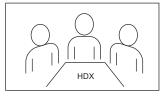

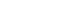

#### Category L: TPX, 3 Screen, and HDX PARTICIPANTS

1 TPX, 2 3 Screens, 1 HDX (HDX View)

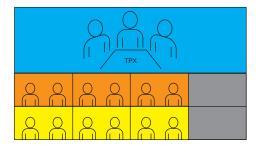

1 TPX, 2 3 Screens, 1 HDX (TPX View)

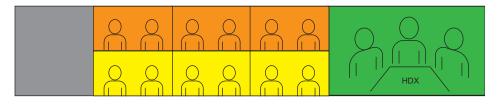

1 TPX, 2 3 Screens, 1 HDX (3 Screen View)

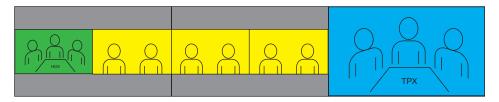

# **Manual Video Layout Framing Examples**

This appendix illustrates sample personal layouts for multipoint conferences that you can manually frame. However, Polycom recommends that you use the Multipoint Layout Application to automatically frame multipoint conferences.

In most cases, you should follow these guidelines:

- For multipoint conferences with only RPX suites: Either the two site side-by-side window layout option or the quad window layout option are typically suitable for framing the Suite.
- For multipoint conferences with both RPX and TPX suites in the same conference: Special window layout options are required, and these layouts are only available with RealPresence Collaboration Server 4000 and 2000.

# Example one: Multipoint meeting with three RPX HD 200 Series suites

- Site records involved:
  - RPX 200 Boston 140 CommAve 1
  - RPX 200 Boston 140 CommAve 2
  - RPX 200 LA Tower 1
  - RPX 200 LA Tower 2
  - RPX 200 NY MadAve 10<sup>th</sup> FL 1
  - RPX 200 NY MadAve 10th FL 2

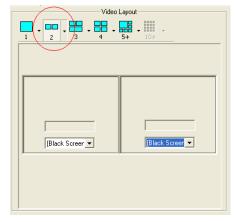

• Once all sites are connected, each site must be manually framed as shown on the next slide using the MCU's two site side-by-side window layout option

#### Example one: Site framing for three RPX HD 200 Series suites

| NY RPX             | Boston RPX          |
|--------------------|---------------------|
| (LEFT 2) (RIGHT 1) | (LE FT 2) (RIGHT 1) |
|                    |                     |
| LALEFT             | LA RIGHT            |

| LA RPX             | NY RPX              |
|--------------------|---------------------|
| (LEFT 2) (RIGHT 1) | (LE FT 2) (RIGHT 1) |
| Boston LEFT        | Boston RIGHT        |

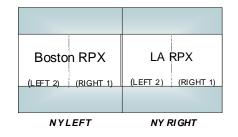

#### Example Two: Multipoint meeting with three RPX HD 400 Series suites

- Site records involved:
  - RPX 400 Munich 1
  - RPX 400 Munich 2
  - RPX 400 Munich 3
  - RPX 400 Munich 4
  - RPX 400 Geneva 1
  - RPX 400 Geneva 2
  - RPX 400 Geneva 3
  - RPX 400 Geneva 4
  - RPX 400 Paris 1
  - RPX 400 Paris 2
  - RPX 400 Paris 3
  - RPX 400 Paris 4

- Video Lapout
- Once all sites are connected, each site must be manually framed as shown on the next slide using the MCU's two-site side by side window layout option

| · · · · · · · · · · · · · · · · · · ·                                                                          |                   | n 17 m V anno 18 m |                     |              |                |                     |                   |
|----------------------------------------------------------------------------------------------------|-------------------|--------------------|---------------------|--------------|----------------|---------------------|-------------------|
| Gen eva                                                                                                    | a RPX<br>(2)      | Genev              | a RPX               | Paris<br>(4) | RPX<br>(2)     | <b>Paris</b><br>(1) | <b>RPX</b><br>(3) |
|                                                                                                    |                   |                    |                     |              |                |                     |                   |
| M unic                                                                                                    | h Left            | Munich Cer         | nter Left           | Munich       | Cente r Rig ht | t Munich            | Right             |
|                                                                                                    |                   |                    |                     |              |                |                     |                   |
| Paris<br>(4)                                                                                                   | <b>RPX</b><br>(2) | Paris              | <b>RPX</b><br>(3)   | Munic<br>(4) | h RPX          | Munic               | n RPX<br>(3)      |
| the second second second second second second second second second second second second second second second s |                   |                    |                     |              |                |                     |                   |
| Gene                                                                                                    | eva Left          | Geneva Ce          | nterLeft            | Geneva       | Center Righ    | t Geneva            | Right             |
|                                                                                                    |                   |                    |                     |              |                |                     | 1                 |
|                                                                                                    |                   |                    |                     |              | a f f man      |                     |                   |
| Munic<br>(4)                                                                                                   | n <b>RPX</b>      | Munic              | h <b>RPX</b><br>(3) | Genev        | (2)<br>(2)     | Genev<br>(1)        | a RPX<br>(3)      |
|                                                                                                    |                   | - MB MB MB         |                     |              |                |                     |                   |
| Pari                                                                                                    | is Left           | Paris Cen          | ter Left            | Paris C      | enter Right    | ·<br>Paris I        | Riaht             |

#### Example Two: Site framing for three RPX HD 400 Series suites

# Example Three: Multipoint meeting with three RPX HD 200 Series suites and two traditional videoconferencing systems

- Site records involved:
  - RPX 200 Boston 140 CommAve 1
  - RPX 200 Boston 140 CommAve 2
  - RPX 200 LA Tower 1
  - RPX 200 LA Tower 2
  - RPX 200 NY MadAve 10th FL 1
  - RPX 200 NY MadAve 10th FL 2
  - VSX 7000 Toronto
  - VSX 3000 Calgary

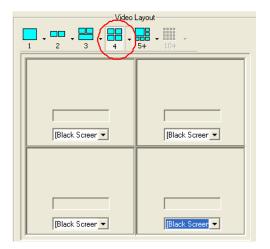

• Once all sites are connected, each site must be manually framed as shown on the next slide using the MCU quad window layout option

# Example Three: Site framing for three RPX HD 200 Series suites and two traditional videoconferencing systems

|           | Toronto<br>(VSX) | Calgary<br>(VSX) |              |  |                                                            | Toronto<br>(VSX) | Calgary<br>(VSX) |                                       |
|-----------|------------------|------------------|--------------|--|------------------------------------------------------------|------------------|------------------|---------------------------------------|
|           | RPX              |                  | n RPX        |  |                                                            | n RPX            | LAI              |                                       |
| (2)       | (1)<br>LEFT      | (2)<br>I A R     | (1)<br>NG HT |  | (2)                                                        | (1)<br>LEFT      | (2)              | (1)<br>21GHT                          |
|           | Toronto<br>(VSX) | Calgary<br>(VSX) |              |  | NY RPX<br>2) (1)                                           |                  | NY<br>(2)        | ( RPX                                 |
| LA<br>(2) |                  | NY<br>(2)        |              |  | oston RP                                                   | x                | Bost             | on RPX                                |
| Bost      | Boston LEFT      |                  | Boston RIGHT |  | Toronto<br>(Calgary & LA not shown<br>by customer c hoice) |                  | (Toronto &       | algary<br>LA not showr<br>mer choice) |

# Example Four: Multipoint meeting with two RPX HD 200 Series suites and one TPX HD 306 system

- Site records involved:
  - RPX 200 Boston 140 CommAve 1
  - RPX 200 Boston 140 CommAve 2
  - RPX 200 LA Tower 1
  - RPX 200 LA Tower 2
  - TPX 306 NY MadAve 10th FL 1
  - TPX 306 NY MadAve 10th FL 2
  - TPX 306 NY MadAve 10<sup>th</sup> FL 3

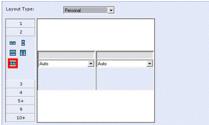

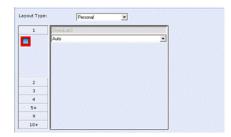

 Once all sites are connected, each site must be manually framed as shown on the next slide using the window layout options shown

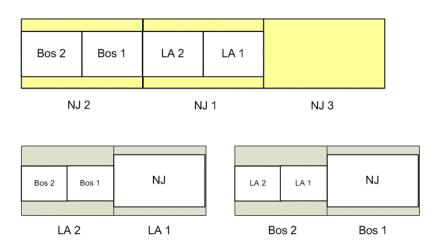

# Example Four: Site framing for two RPX HD 200 Series suites and one TPX HD 306 system

# ITP Compatibility History (Version 3.1.0 and Earlier)

This appendix includes compatibility information for versions 3.1.0 and earlier. For information about versions newer than 3.1.0, refer to the ITP Release Notes for the specific version or the current Polycom Supported Products matrix located at PolycomService/support/us/support/service\_policies.html.

#### ITP Compatibility History

|                                |       |       | RealP | resence | Collabo | ration S     | erver So     | ftware V      | ersion |       |       |
|--------------------------------|-------|-------|-------|---------|---------|--------------|--------------|---------------|--------|-------|-------|
| ITP Software<br>Version        | 6.0.1 | 7.0.2 | 7.1.0 | 7.2.0   | 7.2.1   | 7.2.1.<br>25 | 7.2.2.<br>64 | 7.6.0.<br>170 | 7.6.1  | 7.7.0 | 7.8.0 |
| Version 3.1.0                  |       |       |       |         |         |              |              |               | ~      | ~     | ~     |
| Version 3.0.5                  |       |       |       |         |         |              |              |               | ~      | ~     | ~     |
| Version 3.0.3                  | —     | —     | >     | ~       | ~       | ~            | ~            | ~             | ~      | ~     | _     |
| Version 3.0.2                  | —     | —     | >     | ~       | ~       | ~            | —            | —             | —      | —     | _     |
| Version 3.0.1                  | _     | —     | >     | ~       | ~       | ~            | —            | —             | —      | —     | _     |
| Version 2.7.1                  | ~     | ~     | >     | ~       | ~       | ~            | —            | —             | —      | —     | _     |
| Version 2.7                    | ~     | ~     | >     | ~       | —       | —            | —            | —             | —      | —     | _     |
| Version 2.6                    | ~     | ~     | >     | —       | _       |              | _            |               | _      |       | _     |
| Version 2.5                    | ~     | ~     | >     | —       | —       | —            | —            | —             | —      | —     | _     |
| Version 2.0.3                  | ~     | ~     | _     | —       | —       | —            | —            | —             | —      | —     | _     |
| Version 1.5                    | ~     | ~     | _     | —       | —       | —            | —            | —             | —      | —     | _     |
| ATX SDK<br>Software<br>Version | 6.0.1 | 7.0.2 | 7.1.0 | 7.2.0   | 7.2.1   | 7.2.1.<br>25 | 7.2.2.<br>64 | 7.6.0.<br>170 | 7.6.1  | 7.7.0 | 7.8.0 |
| Version 3.1.0                  |       |       |       |         |         |              |              |               | ~      | ~     | ~     |
| Version 3.0.5                  |       |       |       |         |         |              |              |               | ~      | ~     | —     |
| Version 3.0.3                  | —     | -     | —     | ~       | ~       | ~            | ~            | ~             | ~      | ~     | _     |

History of ITP and RealPresence Collaboration Server Software Compatibility

|                                |       |       | RealP | resence | Collabo | ration S     | erver So     | ftware V      | ersion |          |       |
|--------------------------------|-------|-------|-------|---------|---------|--------------|--------------|---------------|--------|----------|-------|
| ITP Software<br>Version        | 6.0.1 | 7.0.2 | 7.1.0 | 7.2.0   | 7.2.1   | 7.2.1.<br>25 | 7.2.2.<br>64 | 7.6.0.<br>170 | 7.6.1  | 7.7.0    | 7.8.0 |
| Version 3.1.0                  |       |       |       |         |         |              |              |               | ~      | ~        | ~     |
| Version 3.0.5                  |       |       |       |         |         |              |              |               | ~      | ~        | ~     |
| Version 3.0.3                  | —     | —     | >     | ~       | ~       | ~            | ~            | ~             | ~      | <b>~</b> | —     |
| Version 3.0.2                  | —     | —     | >     | ~       | ~       | ~            | —            | —             | —      | _        | —     |
| Version 3.0.1                  | —     | —     | >     | ~       | ~       | ~            | —            | —             | —      | —        | —     |
| Version 2.7.1                  | ~     | ~     | >     | ~       | ~       | ~            | —            | —             | —      | —        | —     |
| Version 2.7                    | ~     | ~     | >     | ~       | —       | —            | —            | —             | —      | _        | —     |
| Version 2.6                    | ~     | ~     | >     | —       | —       | —            | —            | _             | —      | _        | —     |
| Version 2.5                    | ~     | ~     | >     | _       | _       | —            | _            |               | _      |          |       |
| Version 2.0.3                  | ~     | ~     |       | —       | —       | —            | —            | _             | —      | _        | —     |
| Version 1.5                    | ~     | ~     | _     | _       | _       | _            | _            |               | _      | _        |       |
| ATX SDK<br>Software<br>Version | 6.0.1 | 7.0.2 | 7.1.0 | 7.2.0   | 7.2.1   | 7.2.1.<br>25 | 7.2.2.<br>64 | 7.6.0.<br>170 | 7.6.1  | 7.7.0    | 7.8.0 |
| Version 2.0.2                  | —     | —     | _     | ~       | ~       | ~            | —            | —             | —      | —        | —     |
| Version 2.0<br>and 2.0.1       | ~     | ~     | >     | ~       | —       | —            | —            | —             | —      | —        | —     |
| Version 1.1                    | ~     | ~     |       | _       | _       | —            | —            | _             | —      | _        | _     |
| Version 1.0                    | ~     | ~     | —     | _       | —       | —            | —            | —             | —      | —        | —     |

|                      |       | CMA Software Version |       |     |       |  |  |  |
|----------------------|-------|----------------------|-------|-----|-------|--|--|--|
| ITP Software Version | 5.0.0 | 5.3.0                | 5.4.0 | 5.5 | 6.0.1 |  |  |  |
| Version 3.1.0        |       |                      |       | ~   | >     |  |  |  |
| Version 3.0.5        |       |                      |       | ~   | •     |  |  |  |
| Version 3.0.3        | —     | —                    | ~     | ~   | *     |  |  |  |
| Version 3.0.2        | —     | —                    | ~     | ~   | _     |  |  |  |
| Version 3.0.1        | —     | —                    | ~     | ~   |       |  |  |  |
| Version 2.7.1        | ~     | ~                    | —     | ~   | —     |  |  |  |
| Version 2.7          | ~     | ~                    | —     | —   | _     |  |  |  |

#### History of ITP and CMA Software Compatibility

#### History of ITP and DMA Software Compatibility

|                      | DMA Software Version |       |     |  |  |  |  |
|----------------------|----------------------|-------|-----|--|--|--|--|
| ITP Software Version | 4.0                  | 4.0.x | 5.0 |  |  |  |  |
| Version 3.1.0        |                      |       | ~   |  |  |  |  |
| Version 3.0.5        |                      | ~     |     |  |  |  |  |
| Version 3.0.3        | ~                    |       |     |  |  |  |  |

#### **ITP Software Version Matrices**

#### Software Versions Used with ITP 3.1.0

|          | ITP 3.1.0                               |                                 |                                                 |                                                                |                                                            |                                                                      |  |  |  |  |  |
|----------|-----------------------------------------|---------------------------------|-------------------------------------------------|----------------------------------------------------------------|------------------------------------------------------------|----------------------------------------------------------------------|--|--|--|--|--|
| Product  | HDX <sup>®</sup><br>Software<br>Version | Crestron<br>Software<br>Version | Polycom<br>Telepre-<br>sence<br>Tool<br>Version | Polycom<br>Touch Con-<br>trol Operat-<br>ing System<br>Version | Polycom<br>Touch Con-<br>trol Appli-<br>cations<br>Version | Polycom<br>Multipoint<br>Layout<br>Applica-<br>tion (MLA)<br>Version |  |  |  |  |  |
| RPX      | 3.1.0-23277                             | RPX_3.1-3                       | 3.1.0.0                                         | 1.6.0-29                                                       | 1.6.0-69                                                   | 3.0.5.4                                                              |  |  |  |  |  |
| ОТХ      | 3.1.0-23277                             | TPX_3.1-3                       | 3.1.0.0                                         | 1.6.0-29                                                       | 1.6.0-69                                                   | 3.0.5.4                                                              |  |  |  |  |  |
| TPX 306M | 3.1.0-23277                             | TPX_3.1-3                       | 3.1.0.0                                         | 1.6.0-29                                                       | 1.6.0-69                                                   | 3.0.5.4                                                              |  |  |  |  |  |
| ATX 300  | 3.1.0-23277                             | TPX_3.1-3                       | 3.1.0.0                                         | 1.6.0-29                                                       | 1.6.0-69                                                   | 3.0.5.4                                                              |  |  |  |  |  |
| ATX SDK  | 3.1.0-23277                             | _                               | 3.1.0.0                                         | _                                                              |                                                            | 3.0.5.4                                                              |  |  |  |  |  |

#### Software Versions Used with ITP 3.0.5

|          | ITP 3.0.5                               |                                 |                                                 |                                                                |                                                            |                                                                      |  |  |  |  |
|----------|-----------------------------------------|---------------------------------|-------------------------------------------------|----------------------------------------------------------------|------------------------------------------------------------|----------------------------------------------------------------------|--|--|--|--|
| Product  | HDX <sup>®</sup><br>Software<br>Version | Crestron<br>Software<br>Version | Polycom<br>Telepre-<br>sence<br>Tool<br>Version | Polycom<br>Touch Con-<br>trol Operat-<br>ing System<br>Version | Polycom<br>Touch Con-<br>trol Appli-<br>cations<br>Version | Polycom<br>Multipoint<br>Layout<br>Applica-<br>tion (MLA)<br>Version |  |  |  |  |
| RPX      | 3.0.5-22695                             | RPX_3.0.5-2                     | 3.0.5.4                                         | 1.5.0-18                                                       | 1.5.0-60                                                   | 3.0.5.4                                                              |  |  |  |  |
| ΟΤΧ      | 3.0.5-22695                             | TPX_3.0.5-2                     | 3.0.5.4                                         | 1.5.0-18                                                       | 1.5.0-60                                                   | 3.0.5.4                                                              |  |  |  |  |
| TPX 306M | 3.0.5-22695                             | TPX_3.0.5-2                     | 3.0.5.4                                         | 1.5.0-18                                                       | 1.5.0-60                                                   | 3.0.5.4                                                              |  |  |  |  |
| ATX 300  | 3.0.5-22695                             | TPX_3.0.5-2                     | 3.0.5.4                                         | 1.5.0-18                                                       | 1.5.0-60                                                   | 3.0.5.4                                                              |  |  |  |  |
| ATX SDK  | 3.0.5-22695                             | _                               | 3.0.5.4                                         | —                                                              | —                                                          | 3.0.5.4                                                              |  |  |  |  |

|          | ITP 3.0.3                  |                                 |                                                 |                                                                |                                                            |                                                                      |  |  |  |  |
|----------|----------------------------|---------------------------------|-------------------------------------------------|----------------------------------------------------------------|------------------------------------------------------------|----------------------------------------------------------------------|--|--|--|--|
| Product  | HDX<br>Software<br>Version | Crestron<br>Software<br>Version | Polycom<br>Telepre-<br>sence<br>Tool<br>Version | Polycom<br>Touch Con-<br>trol Operat-<br>ing System<br>Version | Polycom<br>Touch Con-<br>trol Appli-<br>cations<br>Version | Polycom<br>Multipoint<br>Layout<br>Applica-<br>tion (MLA)<br>Version |  |  |  |  |
| RPX      | 3.0.3-14451                | RPX_3.0.3-4                     | 3.0.3.5                                         | 1.3.0-17                                                       | 1.3.0-103                                                  | 3.0.3.5                                                              |  |  |  |  |
| ΟΤΧ      | 3.0.3-14451                | TPX_3.0.3-4                     | 3.0.3.5                                         | 1.3.0-17                                                       | 1.3.0-103                                                  | 3.0.3.5                                                              |  |  |  |  |
| TPX 306M | 3.0.3-14451                | TPX_3.0.3-4                     | 3.0.3.5                                         | 1.3.0-17                                                       | 1.3.0-103                                                  | 3.0.3.5                                                              |  |  |  |  |
| ATX 300  | 3.0.3-14451                | TPX_3.0.3-4                     | 3.0.3.5                                         | 1.3.0-17                                                       | 1.3.0-103                                                  | 3.0.3.5                                                              |  |  |  |  |
| ATX SDK  | 3.0.3-14451                | _                               | 3.0.3.5                                         | —                                                              |                                                            | 3.0.3.5                                                              |  |  |  |  |

#### Software Versions Used with ITP 3.0.3

#### Software Versions Used with ITP 3.0.2

|          | ITP 3.0.2                  |                                 |                                                 |                                                                |                                                            |                                                                      |  |  |  |  |
|----------|----------------------------|---------------------------------|-------------------------------------------------|----------------------------------------------------------------|------------------------------------------------------------|----------------------------------------------------------------------|--|--|--|--|
| Product  | HDX<br>Software<br>Version | Crestron<br>Software<br>Version | Polycom<br>Telepre-<br>sence<br>Tool<br>Version | Polycom<br>Touch Con-<br>trol Operat-<br>ing System<br>Version | Polycom<br>Touch Con-<br>trol Appli-<br>cations<br>Version | Polycom<br>Multipoint<br>Layout<br>Applica-<br>tion (MLA)<br>Version |  |  |  |  |
| RPX      | 3.0.2-11176                | RPX_3.0.2-2                     | 3.0.2.5                                         | 1.2.0.65                                                       | 1.2.0.38                                                   | 3.0.1.3                                                              |  |  |  |  |
| ΟΤΧ      | 3.0.2-11176                | TPX_3.0.2-2                     | 3.0.2.5                                         | 1.2.0.65                                                       | 1.2.0.38                                                   | 3.0.1.3                                                              |  |  |  |  |
| TPX 306M | 3.0.2-11176                | TPX_3.0.2-2                     | 3.0.2.5                                         | —                                                              | —                                                          | 3.0.1.3                                                              |  |  |  |  |
| ATX 300  | 3.0.2-11176                | TPX_3.0.2-2                     | 3.0.2.5                                         | 1.2.0.65                                                       | 1.2.0.38                                                   | 3.0.1.3                                                              |  |  |  |  |
| ATX SDK  | 3.0.2-11176                |                                 | 3.0.2.5                                         | _                                                              |                                                            | 3.0.1.3                                                              |  |  |  |  |

|          | ITP 3.0.1                  |                                 |                                                 |                                                                |                                                            |                                                                      |  |  |  |  |
|----------|----------------------------|---------------------------------|-------------------------------------------------|----------------------------------------------------------------|------------------------------------------------------------|----------------------------------------------------------------------|--|--|--|--|
| Product  | HDX<br>Software<br>Version | Crestron<br>Software<br>Version | Polycom<br>Telepre-<br>sence<br>Tool<br>Version | Polycom<br>Touch Con-<br>trol Operat-<br>ing System<br>Version | Polycom<br>Touch Con-<br>trol Appli-<br>cations<br>Version | Polycom<br>Multipoint<br>Layout<br>Applica-<br>tion (MLA)<br>Version |  |  |  |  |
| RPX      | 3.0.1-10628                | RPX_3.0.1-3                     | 3.0.1.5                                         | 1.0.3-17                                                       | 1.1.0.73                                                   | 3.0.1.3                                                              |  |  |  |  |
| ΟΤΧ      | 3.0.1-10628                | TPX_3.0.1-4                     | 3.0.1.5                                         | 1.0.3-17                                                       | 1.1.0.73                                                   | 3.0.1.3                                                              |  |  |  |  |
| TPX 306M | 3.0.1-10628                | TPX_3.0.1-4                     | 3.0.1.5                                         | —                                                              | —                                                          | 3.0.1.3                                                              |  |  |  |  |
| ATX 300  | 3.0.1-10628                | TPX_3.0.1-4                     | 3.0.1.5                                         | 1.0.3-17                                                       | 1.1.0.73                                                   | 3.0.1.3                                                              |  |  |  |  |
| ATX SDK  |                            | —                               | —                                               | —                                                              | _                                                          | _                                                                    |  |  |  |  |

#### Software Versions Used with ITP 3.0.1

#### Software Versions Used with ITP 2.7.1

|          | ITP 2.7.1                  |                                 |                                                 |                                                                |                                                            |                                                                      |  |  |  |  |
|----------|----------------------------|---------------------------------|-------------------------------------------------|----------------------------------------------------------------|------------------------------------------------------------|----------------------------------------------------------------------|--|--|--|--|
| Product  | HDX<br>Software<br>Version | Crestron<br>Software<br>Version | Polycom<br>Telepre-<br>sence<br>Tool<br>Version | Polycom<br>Touch Con-<br>trol Operat-<br>ing System<br>Version | Polycom<br>Touch Con-<br>trol Appli-<br>cations<br>Version | Polycom<br>Multipoint<br>Layout<br>Applica-<br>tion (MLA)<br>Version |  |  |  |  |
| RPX      | ITP271-5267                | RPX_2.7.1-1                     | 2.7.1.1                                         | —                                                              | —                                                          | 2.7.1.1                                                              |  |  |  |  |
| ΟΤΧ      | ITP271-5267                | TPX_2.7.1-3                     | 2.7.1.1                                         | —                                                              | —                                                          | 2.7.1.1                                                              |  |  |  |  |
| TPX 306M | ITP271-5267                | TPX_2.7.1-3                     | 2.7.1.1                                         | —                                                              | —                                                          | 2.7.1.1                                                              |  |  |  |  |
| ATX 300  | ITP271-5267                | TPX_2.7.1-3                     | 2.7.1.1                                         | —                                                              | —                                                          | 2.7.1.1                                                              |  |  |  |  |
| ATX SDK  | ITP271-5267                |                                 | 2.7.1.1                                         |                                                                |                                                            | 2.7.1.1                                                              |  |  |  |  |